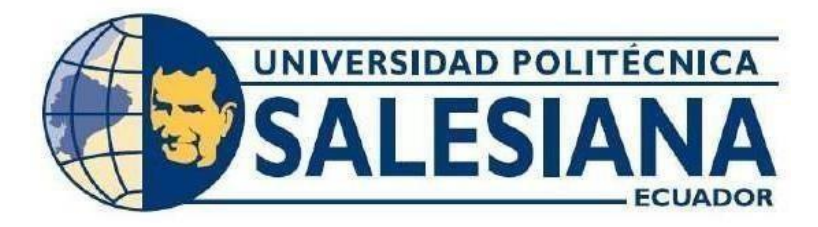

# **UNIVERSIDAD POLITÉCNICA SALESIANA SEDE GUAYAQUIL**

# **CARRERA:**

# ELECTRÓNICA Y AUTOMATIZACIÓN

# **TRABAJO DE TITULACIÓN PREVIO A LA OBTENCIÓN DEL TÍTULO DE:**

INGENIERO ELECTRÓNICO

# **PROYECTO TÉCNICO:**

DISEÑO Y SIMULACIÓN EN FACTORY I/O DE UN PROCESO AUTOMATIZADO DE LIMPIEZA, LLENADO Y SELLADO DE BOTELLONES DE AGUA PURIFICADA

# **AUTORES:**

STEEVEN ISRAEL MISE COFRE JOSHUA ROY BRAVO MOROCHO

**TUTOR:**

MSC. VICENTE PEÑARANDA IDROVO

GUAYAQUIL – ECUADOR

# DECLARATORIA DE RESPONSABILIDAD Y AUTORÍA DEL TRABAJO DE TITULACIÓN

Nosotros, Steeven Israel Mise Cofre con C.I. 0504683822 y Joshua Roy Bravo Morocho con C.I. 0953322922, afirmamos que el contenido presentado en el siguiente documento es de nuestra autoría, por esta razón otorgamos el permiso a la Universidad Politécnica Salesiana para difundir esta información.

Guayaquil, 19 de febrero del 2024

 $(f)$ 

Steeven Israel Mise Cofre.

 $(1)$ Joshua Roy Bravo morocho

# DECLARATORIA DE CESIÓN DE DERECHOS DE AUTOR DEL TRABAJO DE TITULACIÓN A LA UPS.

Nosotros, Steeven Israel Mise Cofre con C.I. 0504683822 y Roy Bravo con C.I. 0953322922, otorgamos conscientemente la autoría completa de nuestro proyecto de titulación "DISEÑO Y SIMULACIÓN EN FACTORY I/O DE UN PROCESO AUTOMATIZADO DE LIMPIEZA, LLENADO Y SELLADO DE BOTELLONES DE AGUA PURIFICADA" de esta manera concedemos los permisos necesarios a la Universidad Politécnica Salesiana para difundirlo.

Por esta razón nos hacemos responsables de los análisis, conclusiones y conceptos que se volverán pertenecientes a la Universidad Politécnica Salesiana.

Guayaquil, 19 de febrero del 2024

Steeven Israel Mise Cofre

 $(f)$ , in Joshua Roy Bravo morocho

### DECLARATORIA DE COAUTORÍA DEL DOCENTE TUTOR.

DISEÑO Y SIMULACIÓN EN FACTORY I/O DE UN PROCESO AUTOMATIZADO DE LIMPIEZA, LLENADO Y SELLADO DE BOTELLONES DE AGUA **PURIFICADA** 

Yo, Peñaranda Idrovo Vicente Avelino, declaro que bajo mi dirección y asesoría fue desarrollado el trabajo de titulación "Diseño y simulación en Factory I/O de un proceso automatizado de limpieza, llenado y sellado de botellones de agua purificada" realizado por Steeven Israel Mise Cofre y Joshua Roy Bravo Morocho, obteniendo un producto que cumple con todos los requisitos estipulados por la Universidad Politécnica Salesiana para ser considerados como trabajo final de titulación.

. . . . . . .

Guayaquil, 19 de febrero del 2024

Msc. Peñaranda Idrovo Vicente Avelino CI: 09161 3426

### **DEDICATORIA**

A mis padres, mi familia y mis amigos, por su amor, paciencia y constante apoyo durante este viaje académico. A mis profesores, por su guía, sabiduría y estímulo intelectual que ha enriquecido mi aprendizaje. A todos aquellos que creyeron en mí y me alentaron a seguir adelante, gracias por ser parte de este logro.

Esta tesis está dedicada a ustedes, testigos de mi esfuerzo, sacrificio y determinación. Su influencia ha dejado una huella imborrable en mi camino hacia la excelencia académica. Que este trabajo sea un homenaje a su confianza en mí y un reflejo de la gratitud que siento hacia ustedes.

Gracias por ser parte de este capítulo significativo en mi vida académica.

## **DEDICATORIA**

A mis padres, Luis Alfonso Mise Iza y Hilda Marina Cofre Lema, por todo el amor incondicional que me han dado, su apoyo constante y todo el esfuerzo que han hecho por mí.

A mis amigos, hermanos y compañeros que han compartido día a día las experiencias vividas en dentro de la institución, ya que han sido de gran apoyo en los momentos más difíciles de la carrera.

#### **AGRADECIMIENTO**

En primer lugar, a DIOS, ya que ha sido mi sustento en cada paso de este viaje académico. A él, que me ha fortalecido en los momentos de dificultad y ha llenado mi corazón de esperanza. Agradezco a Dios por concederme la sabiduría y la perseverancia para completar esta tesis, y por ser mi roca inquebrantable que este trabajo sea un tributo a su amor inagotable.

A mi amado padre Darío Bravo, cuyo amor, apoyo incondicional y sabias palabras han sido mi mayor inspiración. Su ejemplo de perseverancia y dedicación ha sido una luz en mi vida y ha guiado mis pasos hacia el logro de este objetivo académico. Agradezco a Dios por bendecirme con un padre tan excepcional, cuyo amor y aliento han sido fundamentales en este camino. Este logro es también suyo, y mi gratitud hacia él es eterna.

A mi querida madre María Morocho, mi primer y más valiente ejemplo de amor, dedicación y fuerza. A través de su amor incondicional, su sabiduría y su apoyo constante, ha sido mi guía en este viaje académico. Agradezco a Dios por la bendición de tenerla como madre, y por su presencia constante en cada paso que he dado. Este logro es también suyo, y mi gratitud hacia ella es para toda mi vida.

A mis abuelos maternos Rafael Morocho y Sonia Lastra, les agradezco de todo corazón por estar pendiente de mí, en mi infancia y sé que mi abuela ya no nos acompaña, pero la siento tan cerca de mi vida porque ella fue quien me inspiró a seguir estudiando, a mi abuelo quien me dio las fuerzas para no rendirme el quien siempre estuvo ahí alentándome día a día no encuentro la forma de como agradecerle lo único que le puedo decir que muchas gracias y que son y serán mi más grande orgullo.

A mis abuelos paternos Reinaldo Bravo y Cleopatra Cobeña, agradecidamente con ellos por estar pendientes de mí, de igual manera no tengo a mi abuela conmigo, pero cada día que pasa la siento tan cerca apoyándome en mis logros obtenidos, a mi abuelo por estar ahí

en cada momento de mi vida y de mi logro académico, les agradezco infinitamente. A mis hermanos Ray Bravo y Darío Bravo, a cada uno de ellos por su apoyo incondicional, son ellos quienes se unieron para apoyarme en lograr mi objetivo, levantándome en los momentos más difíciles en mi andar recuerdo los momentos difíciles que pasamos juntos y eso es lo que me motiva a seguir adelante.

### **AGRADECIMIENTO**

Quiero expresar mi agradecimiento a todas las personas que ayudaron a desarrollar mi proyecto de titulación. De igual manera a mis padres les agradezco ínfimamente por estar a mi lado y por la confianza que pusieron en pusieron en mi para cumplir mis sueños ya que este logro no hubiera sido posible sin su apoyo incondicional, a todos los docentes que año a año nos orientaron con su conocimientos y dedicación.

#### **RESUMEN**

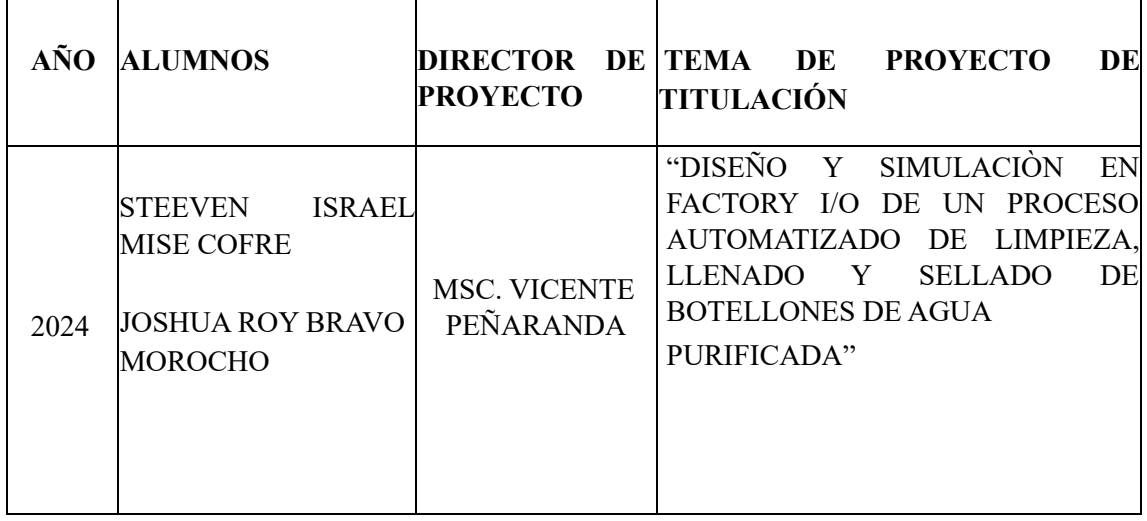

Este proyecto de titulación muestra la simulación de una planta industrial embotelladora de agua automatizada mediante el software FACTORY I/O, que permite crear un entorno virtual de una planta industrial, para simular el proceso de limpiza, llenado y sellado de botellones de agua. Para buscar mejorar tanto la eficiencia como también reducir el desperdicio de agua en el proceso de embotellado.

Con la simulación de la planta se busca presentar el funcionamiento de las diferentes líneas de producción, maquinaria y sistemas de control. Con la finalidad de mejorar los tiempos de producción, ya que dicho software proporciona un entorno virtual donde se puede realizar pruebas sin mayor costo y así poder aplicar estrategias que aceleren los procesos sin arriesgar la calidad del producto final.

**Palabras claves:**  S7-1500, FACTORY I/O, Proceso, Automatización, Interfaz

### **ABSTRACT**

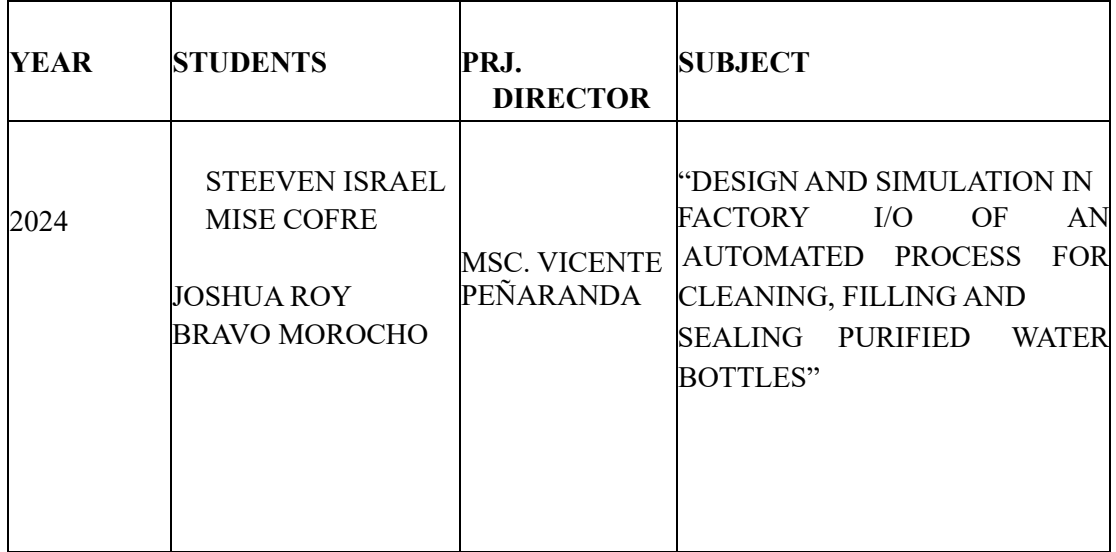

The main objective of this degree project is the design and simulation of an automated industrial water bottling plant using the FACTORY I/O software, which allows the creation of a virtual environment of an industrial plant, with the purpose of simulating the process of washing, filling and sealing water bottles. To seek to improve both efficiency and also reduce water waste in the bottling process.

The design and simulation of the plant seeks to determine relevant improvements in the different production lines, machinery and control systems. With the purpose of improving production times, since said software provides a virtual environment where tests can be carried out at no extra cost and thus be able to apply strategies that accelerate processes without risking the quality of the final product.

### **Keywords:**

PLC, FACTORY I/O, Process, Automation

### **ABREVIATURAS**

**ETH:** Ethernet. **NC:** Normalmente cerrado. **NO:** Normalmente abierto. **PLC:** Controlador lógico programable. **HMI:** Interfaz hombre humano. **SN:** Sensor de nivel. **CTR:** Contactor. **BTN:** Pulsador. **INT:** Interruptor. **OFF:** Apagado. **ON:** Encendido.

# ÍNDICE DE CONTENIDO

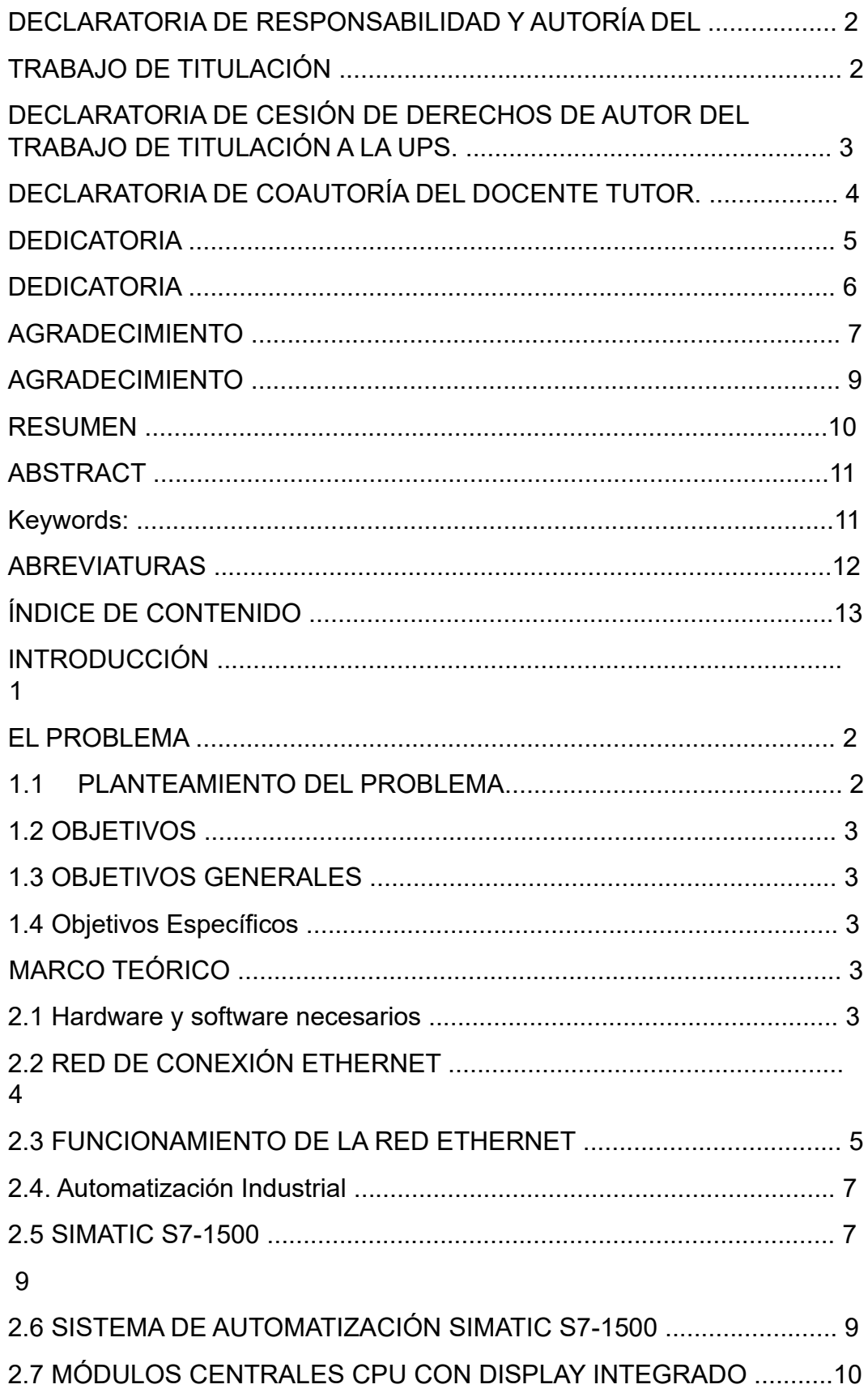

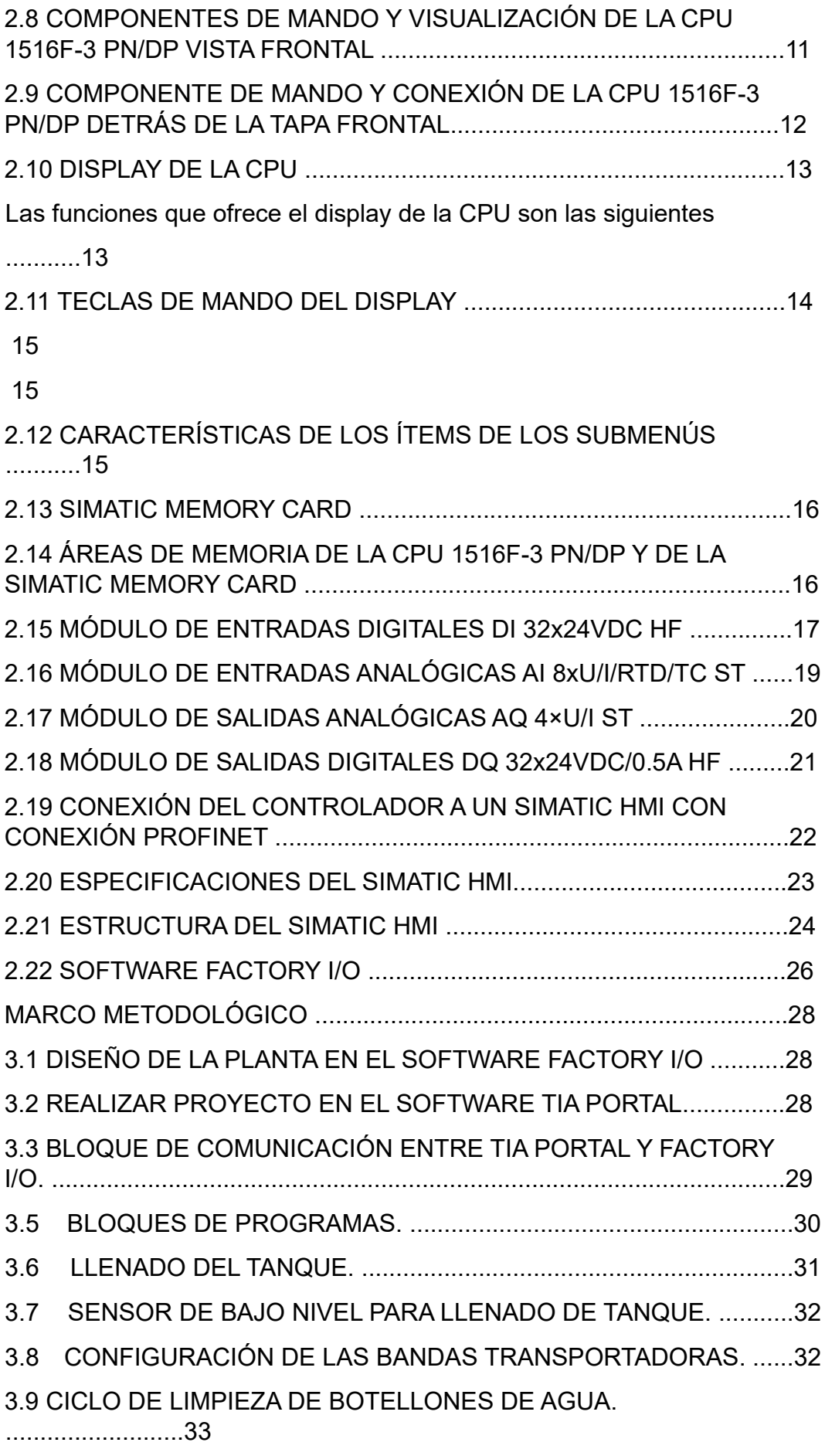

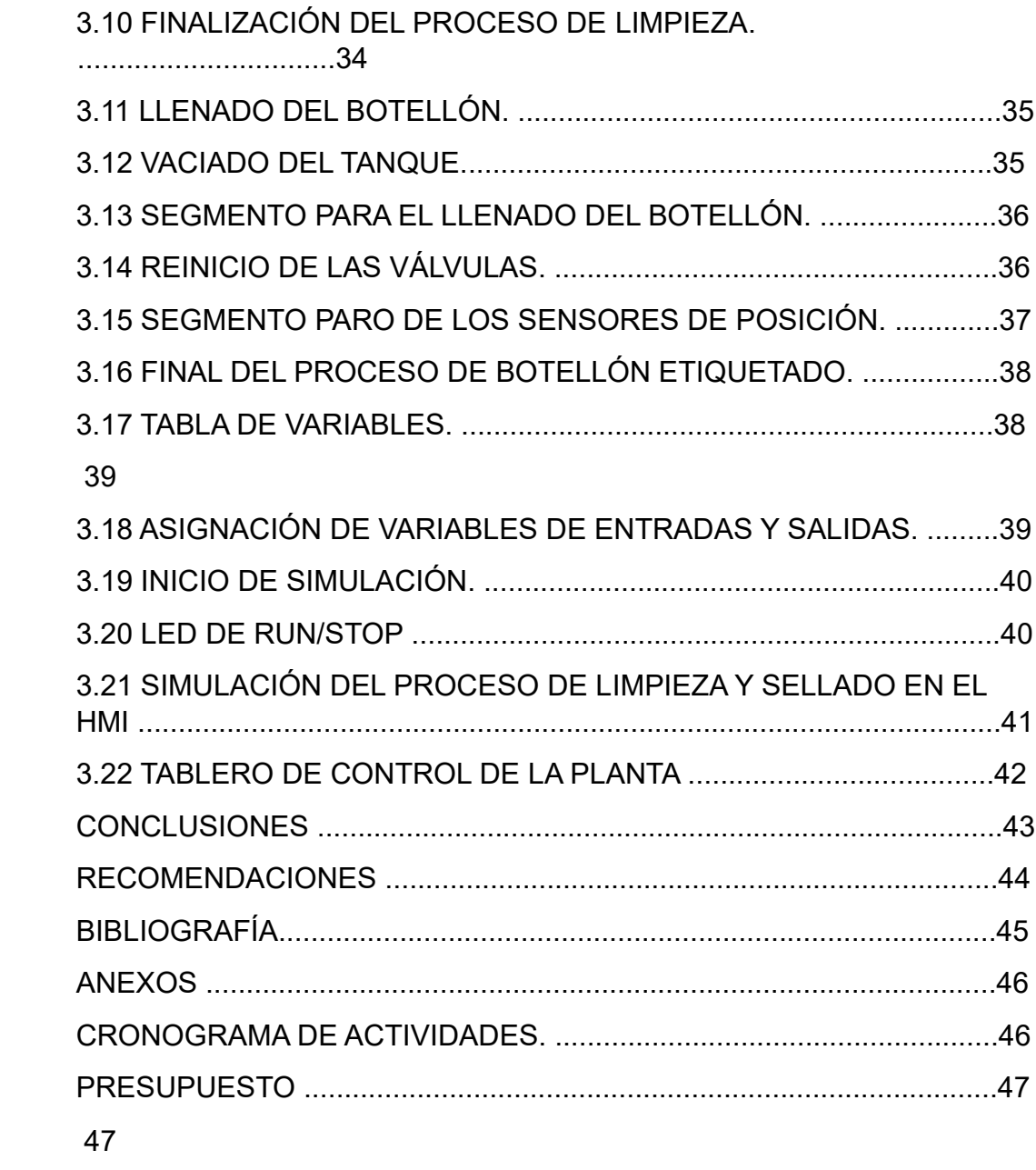

# **INTRODUCCIÓN**

Para la vida el agua es un líquido vital e indispensable, por lo que su proceso de embotellado debe priorizar optimizar los recursos humanos, económicos y un óptimo proceso en el que no se pueda contaminar el agua.

Un proceso automatizado facilita al operador de la industria las labores en las diferentes líneas de producción lo cual permite que el líquido llegue a la población con los más altos estándares de calidad que debe cumplir un líquido vital para la vida como lo es el agua. El agua embotellada beneficia a la sociedad en especial a las zonas más vulnerables que no cuentan con agua potable o que estén atravesando por desastres naturales ya que es una alternativa rápida y efectiva de proveer agua dichas zonas, por esta razón el agua embotellada cumple con un papel muy importante en la sociedad.

### **EL PROBLEMA**

#### **1.1 PLANTEAMIENTO DEL PROBLEMA**

En Guayaquil 15.4% del agua que no cumple con un tratamiento de purificación adecuado es el agua embotellada, esto se debe a la incorrecta manipulación en su tratamiento, así lo determino los informes de medición de los indicadores ODS de agua, Saneamiento e Higiene (ASH) elaborado en diciembre del 2016 por el Instituto Nacional de Estadísticas y Censos (INEC), con el aval del Banco Mundial y Unicef.

Por esta razón uno de los principales conflictos que existe en el embotellamiento de agua se debe a su proceso manual el cual genera una baja producción ya que es poco eficiente y a su vez puede llegar a contaminar el producto a diferencia de un proceso automatizado

### **1.2 OBJETIVOS**

#### **1.3 OBJETIVOS GENERALES**

Diseño y simulación en Factory i/o de un proceso automatizado de limpieza, llenado y sellado de botellones de agua purificada.

#### **1.4 Objetivos Específicos**

- Diseñar un entorno virtual de simulación mediante el Software Factory IO de una planta de limpieza, llenado y sellado de botellones de agua purificada.
- Realizar la programación en el Software TIA PORTAL mediante el lenguaje de programación diagrama de escalera (Ladder Logic), para la planta industrial.
- Poner en marcha la simulación de la planta diseñada.

### **MARCO TEÓRICO**

### **2.1 Hardware y software necesarios**

- 1. Estación de ingeniería: En este punto es necesario contar con el hardware y su sistema operativo.
- 2. Instalar el software SIMATIC STEP 7 (TIA Portal- V15).
- 3. Controlador SIMATIC S7-1500 CPU 1516F-3PN/DP firmware v1.5 o superior.
- 4. Se realiza la conexión Ethernet entre el área de ingeniería y el controlador SIMATIC. (Figura 1)

Figura. 1

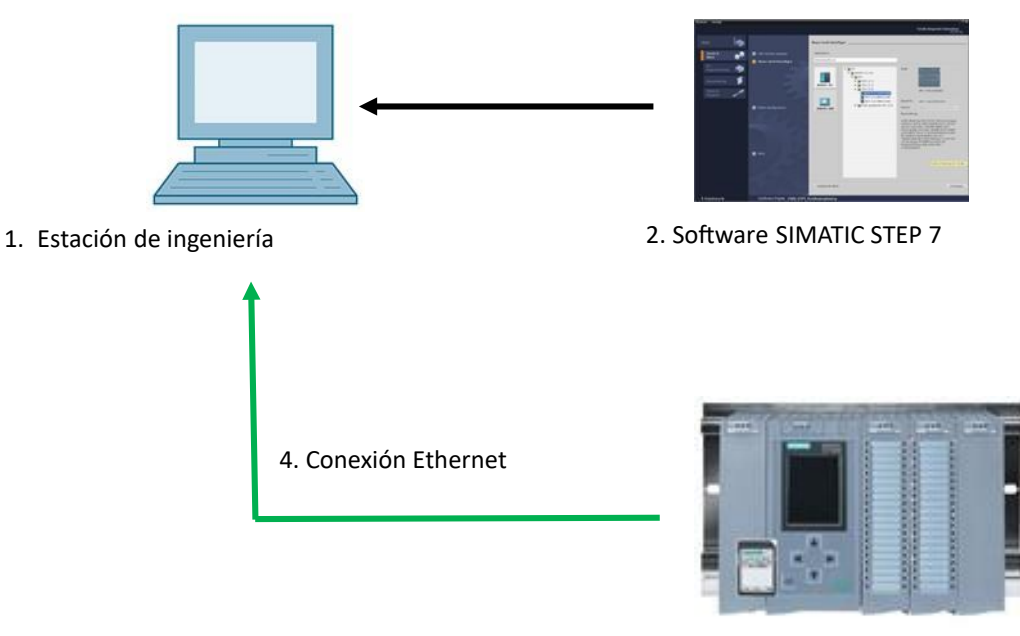

3. Controlador SIMATIC S7 -15000

Nota: conexión de red (siemens, 2017)

### **2.2 RED DE CONEXIÓN ETHERNET**

La conexión Ethernet es un avance tecnológico que sirve para las redes de datos que se conecta mediante un cable tanto al software como al hardware entre sí. La conexión se realiza mediante cables de redes LAN, por eso al Ethernet se le conoce como tecnología LAN.

La red Ethernet admite compartir datos entre diferentes terminales, por ejemplo, distribuidores, impresoras, ordenadores etc. Por lo cual tiene que estar conectado a una red local para que estos equipos puedan establecer conexión por medio del protocolo Ethernet y así logren intercambiar datos. (Figura 2)

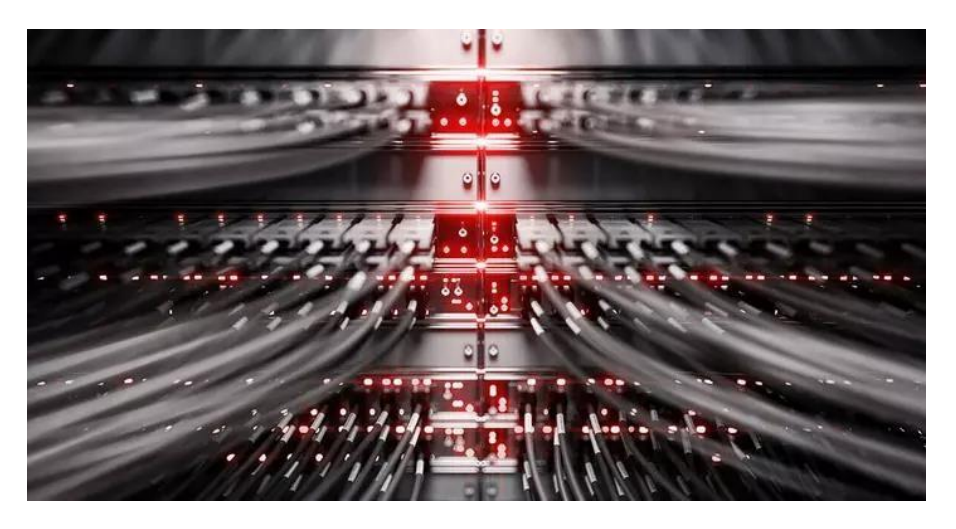

Nota: Red de conexión Ethernet, tomado de (Digitalguide, 2022)

### **2.3 FUNCIONAMIENTO DE LA RED ETHERNET**

A los equipos conectados se les asigna una dirección propia que se la conoce como dirección MAC (48 bits). Los dispositivos que están conectados a esta red conjunta tienen la facilidad de enviar mensajes con alta frecuencia, por lo que el método que se utiliza emplea la banda base y la de multiplexación.

Mientras que para la comunicación mutua se lleva a cabo un algoritmo llamado CSMA/CD (Carrier Sense Multiple Access/Collision Detection). La red Ethernet funciona con la topología de la lógica, su estructura puede ser tanto como bus o como estrella. (Figura 3)

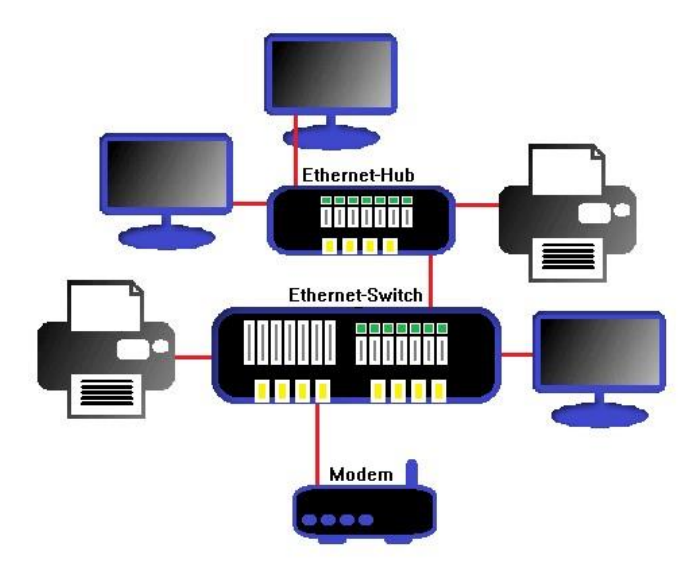

Nota: Funcionamiento de la red Ethernet, tomado de (Digitalguide, 2022)

El algoritmo de comunicación se la puede comparar con la superficie de una mesa redonda donde se puede decir que cada miembro de la mesa deja que el otro exponga su idea. Si dos mensajes llegan a chocarse, cada miembro de la mesa volverá a transmitir en intervalos aleatorios, ya que no debe existir obstrucción de datos.

### **2.4. Automatización Industrial**

La automatización industrial consiste en diferentes procesos que buscan un balance entre personas y maquinas en las diferentes áreas de producción, y facilitan a las personas en sus actividades rutinarias, su objetivo es mejorar la producción y eficiencia en la industria, ya que minimiza los gastos de producción y mejorar el producto final. (Figura 4)

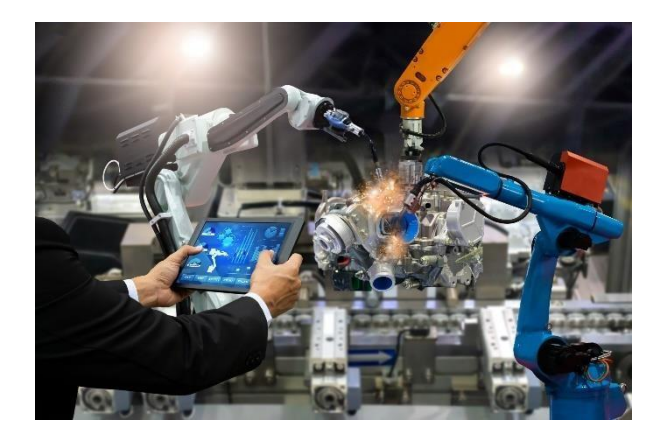

Nota: Automatización Industrial, tomado de (Autexopen, 2019)

#### **2.5 SIMATIC S7-1500**

El SIMATIC S7-1500 es un sistema de automatización y de control con módulos de media y alta gama. Actualmente se encuentra una variada gama de equipos que facilita el trabajo de la automatización.

La versión SIMATIC S7-1500 representa la versión mejorada de los sistemas de automatización SIMATIC S7-300 Y S7-400, la cual brinda las siguientes características:

- Aumento en la eficiencia.
- Operatividad Motion Control integrada.
- PROFINET IO IRT.
- Se integró una pantalla para un mejor control.
- Mejoras en el lenguaje STEEP 7 sin quitar las funciones acreditadas.

Un controlador S7-1500 está compuesto por una modulo para la alimentación, una CPU con pantalla integrada y sus diferentes módulos tanto de entrada como de salida para las señales analógicas y digitales. (Figura 5)

El PLC (Controlador lógico programable) es un equipo industrial usado para automatizar procesos industriales para que los equipos trabajen con mayor precisión en las diferentes líneas de producción. Por esta razón el PLC es una herramienta indispensable para el avance tecnológico en la industria.

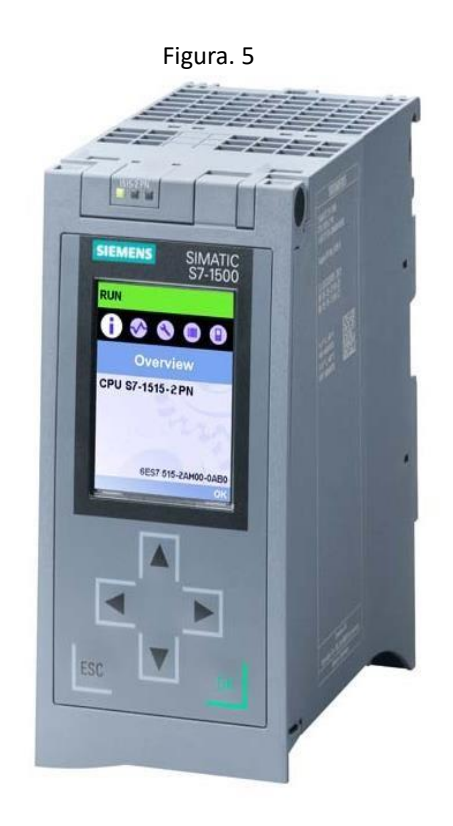

Nota: Simatic S7-1500, tomado de (siemens,2017)

### **2.6 SISTEMA DE AUTOMATIZACIÓN SIMATIC S7-1500**

Un autómata programable (PLC) cumple la función de supervisar y controlar un proceso mediante el uso del programa S7-1500. Los módulos tanto de entrada como de salida (E/S) se los manipula por el software S7-1500, por medio de las diferentes entradas (%I) y responde a por medio de la salida (%Q). (Figura 6)

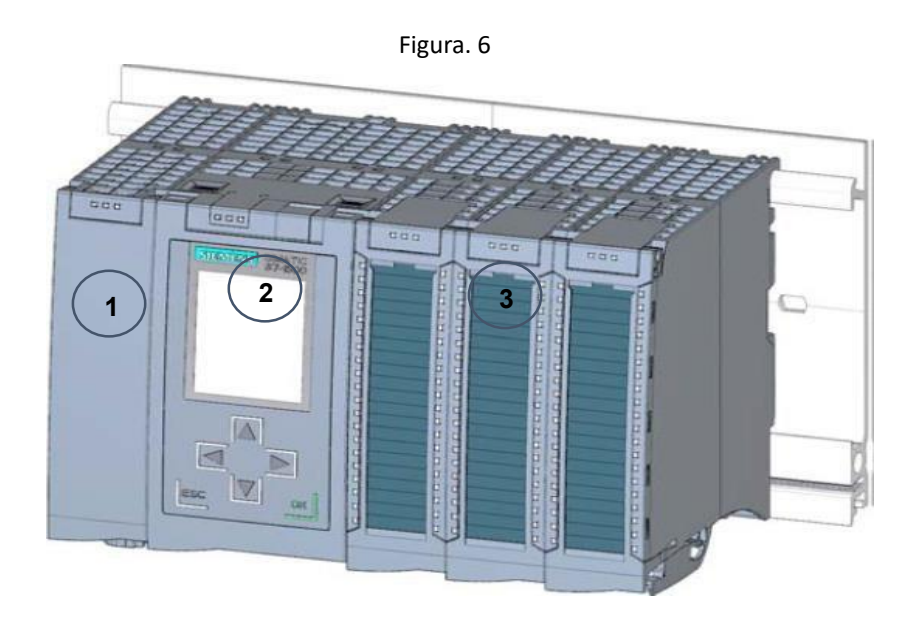

Nota: Controlador S7-1500, tomado de (siemens,2017)

- 1. Fuente de energización.
- 2. La CPU cuenta display integrado.
- 3. Equipos para la entrada y salida tanto para las señales analógicas como para las digitales.

# **2.7 MÓDULOS CENTRALES CPU CON DISPLAY INTEGRADO**

Las unidades centrales de procesamiento (CPU), cuentan con varias capacidades de

funcionamiento, es el responsable de ejecutar el programa. (Figura 7)

Funciones y características de la CPU:

- Comunicación y conexión a través de redes Ethernet.
- Facilita la comunicación vía PROFIBUS/PROFINET
- Comunicación para interfaz hombre-máquina HMI
- Incorpora funciones tecnológicas
- Diagnóstico y monitoreo del sistema
- Seguridad integrada

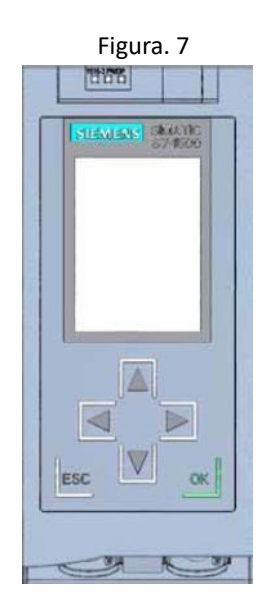

Nota: CPU con display integrado, tomado de (siemens,2017)

# **2.8 COMPONENTES DE MANDO Y VISUALIZACIÓN DE LA CPU 1516F-3 PN/DP VISTA FRONTAL**

Para el correcto funcionamiento de este módulo se necesita una SIMATIC Memory Card. (Figura 8)

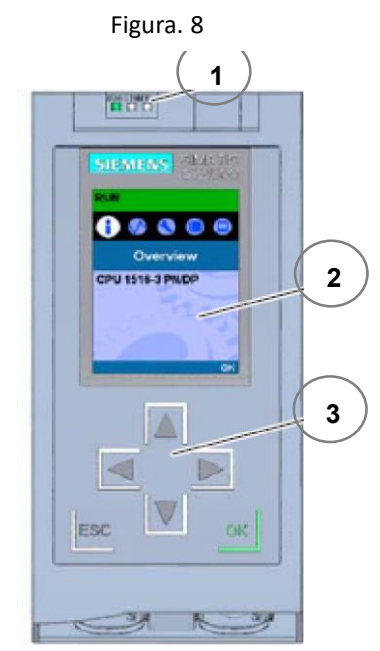

Nota: Vista frontal de la CPU 1516 3 PN/DP, tomado de

(siemens,2017)

- 1. Indicadores LED que muestran el estado operativo y el diagnóstico actual de la CPU.
- 2. Display que brinda información visual adicional.
- 3. Teclas de mando que facilitan la administración del sistema.

# **2.9 COMPONENTE DE MANDO Y CONEXIÓN DE LA CPU 1516F-3 PN/DP DETRÁS DE LA TAPA FRONTAL**

- **1.** Indicadores LED que muestran el estado operativo y el diagnóstico actual de la CPU. (Figura 9)
- **2.** Puerto de conexión con la pantalla
- **3.** Puerto para insertar la SIMATIC Memory Card
- **4.** Seleccionador de modo
- **5.** LED de los diferentes puertos de interface PROFINET X1 Y X2
- **6.** Puerto de direcciones MAC de las interfaces
- **7.** Puerto de interfaz PROFIBUS (3)
- **8.** Puerto de interfaz PROFINET (x2)
- **9.** Puerto de interfaz PROFINET (X1)
- **10.** Puerto de conexión para energizar
- **11.** Base para la adherencia del equipo

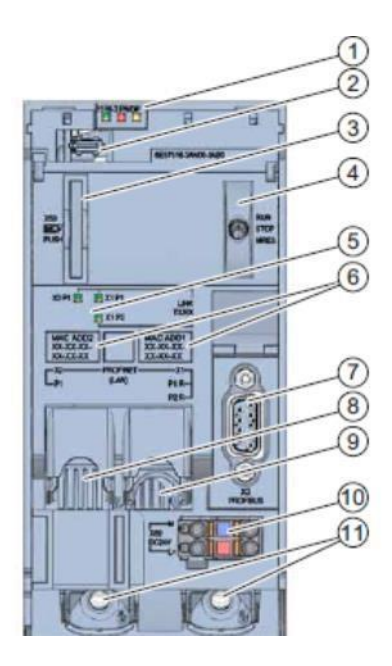

Nota: Se puede retirar o colocar la tapa frontal con el display durante el funcionamiento, tomado de (siemens,2017)

### **2.10 DISPLAY DE LA CPU**

La tapa delantera de la CPU S7-1500 cuenta con un display y diferentes teclas para configuraciones. A través de la pantalla se puede visualizar detalles de inspección o a su vez de estados en diferentes menús. (Figura 10)

### **Las funciones que ofrece el display de la CPU son las siguientes**

- Facilidad de escoger diferentes idiomas (6).
- Informe de la valoración.
- Facilidad de configurar los ajustes de la interfaz local.
- Facilidad de establecer una clave de seguridad para el control de la pantalla mediante el TIA Portal.

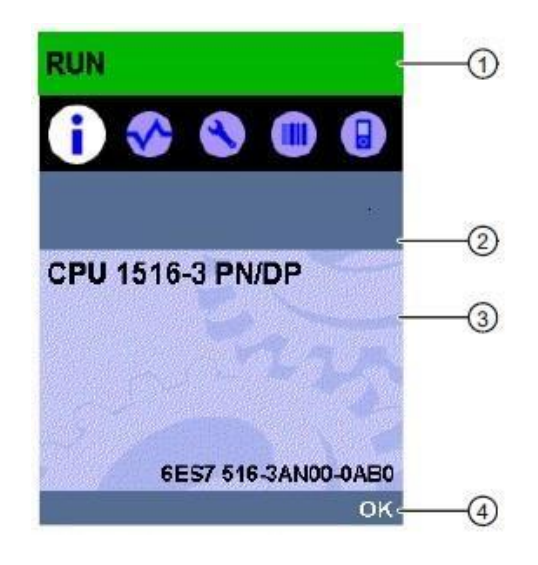

Nota: Vista de la pantalla de un S7-1500, tomado de (siemens,2017)

- 1. Informe del aspecto de la CPU
- 2. Ítems de los submenús
- 3. Espacio para observar la información
- 4. Control de navegación

### **2.11 TECLAS DE MANDO DEL DISPLAY**

Teclas de accionamiento para el control de la pantalla del PLC. (Figura 11)

- 1. Cuatro teclas con fechas de mando: arriba, abajo, izquierda y derecha.
- 2. Tecla de ESC
- 3. Tecla de OK(Aceptar)

|                    | $\bigcirc$ |             |
|--------------------|------------|-------------|
| $ESC$ <sup>2</sup> |            | $\circledS$ |

Nota: Teclas de mando del display, tomado de (siemens,2017)

# **2.12 CARACTERÍSTICAS DE LOS ÍTEMS DE LOS SUBMENÚS**

Los submenús de la pantalla del PLC cuentan con las siguientes características. (Tabla1)

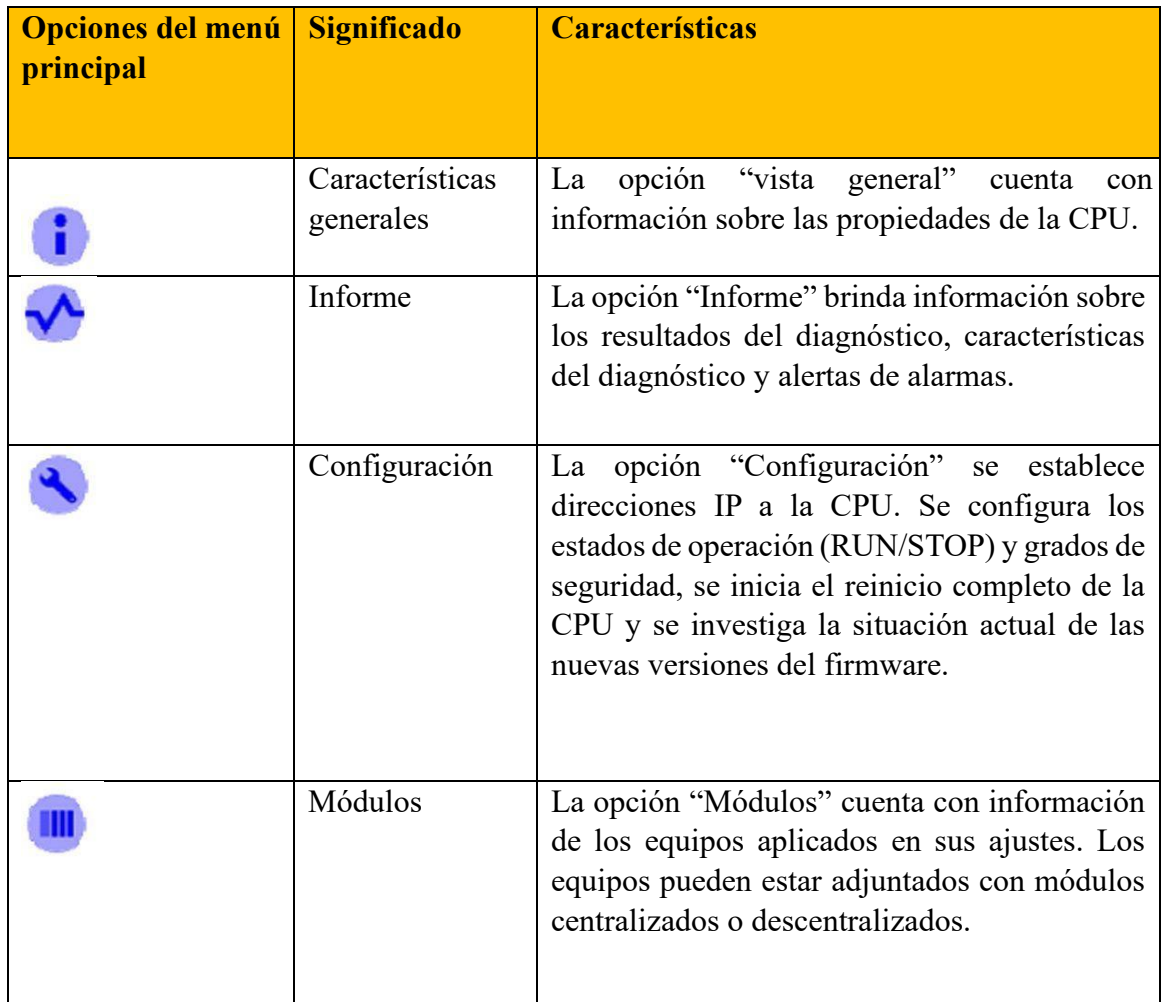

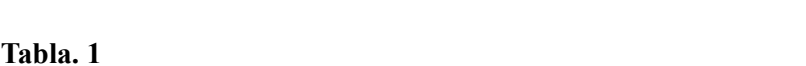

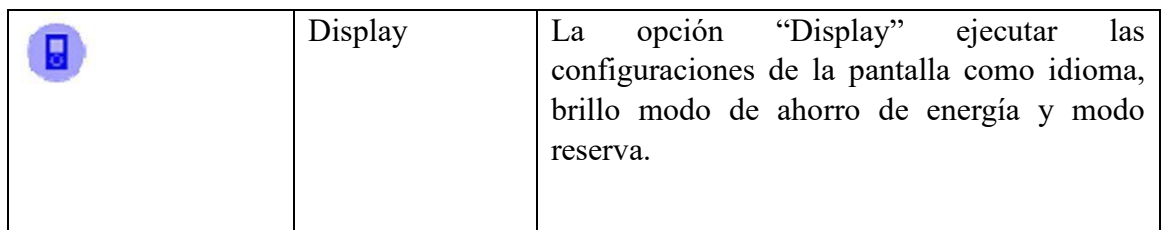

### **2.13 SIMATIC MEMORY CARD**

El máximo para guardar datos del programa es de 2GB y para facilitar el cambio de la CPU

Figura. 12

al momento de efectuar los trabajos de mantenimiento. (Figura 12)

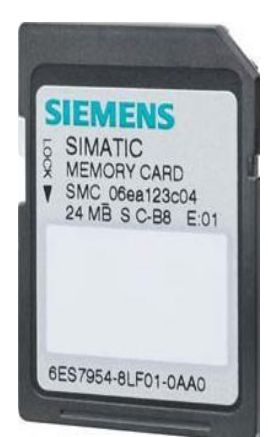

Nota: SIMATIC Memory Card, tomado de (siemens,2017)

# **2.14 ÁREAS DE MEMORIA DE LA CPU 1516F-3 PN/DP Y DE LA SIMATIC**

### **MEMORY CARD**

En la configuración se presenta los espacios de almacenamiento de la CPU y la memoria de capacidad del SIMATIC Memory Card. (Figura. 13)

A su vez en el espacio de capacidad, con el Windows Explorer se logra cargar más información tales como:

- Recetas
- Información de datos
- Documentos extras del programa

• Copias de seguridad de los proyectos

#### Figura. 13

Nota: Áreas de memoria, tomado de (siemens,2017)

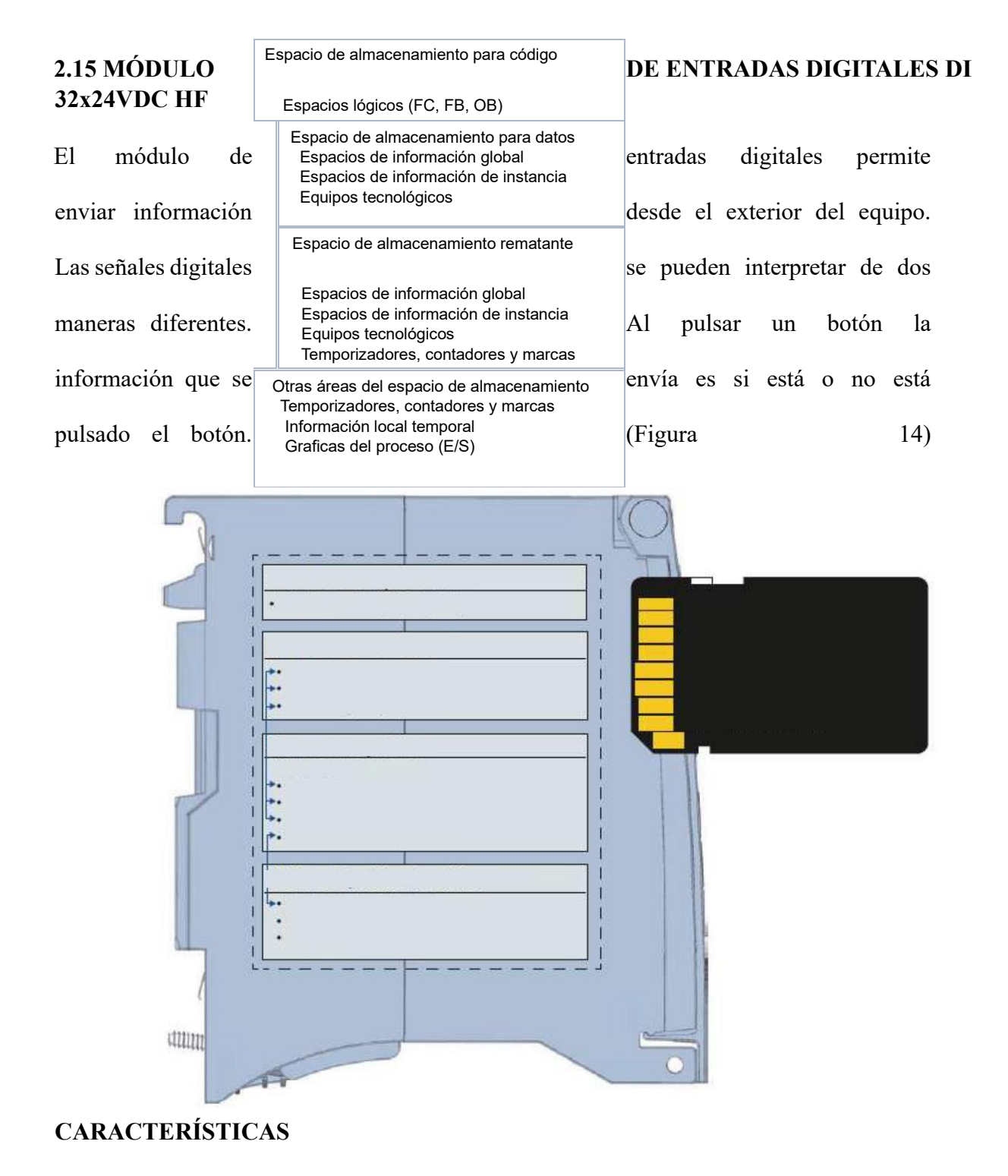

Los espacios de almacenamiento presentan las diferentes características:

- Cuenta con 32 entradas digitales y también cuenta con aislamiento en 2 agrupaciones de 16.
- Para la entrada cuenta con una tención nominal de 24V DC.
- Cuenta con un retardo de 0,05 ms hasta 20ms hacia la entrada parametrizable.
- Cuenta con un diagnóstico configurable por canal.
- Cuenta con una alarma configurable.
- Adecuado tanto como para interruptores como para sensores de proximidad.
- El Hardware es compatible con el módulo de entradas digitales DI 16X24VDC HF.

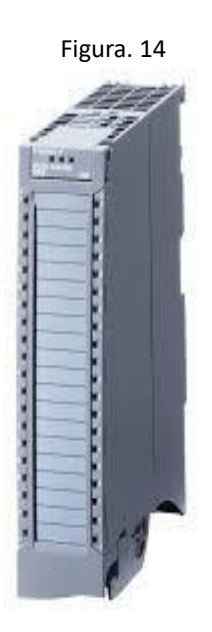

Nota: Módulo de entradas, tomado de (siemens, 2018)

### **2.16 MÓDULO DE ENTRADAS ANALÓGICAS AI 8xU/I/RTD/TC ST**

Estos módulos ayudan a que los autómatas programables se sincronicen con los actuadores de mando lógico y lean señales que se emiten de tipo analógico como la señal de temperatura, presión de caudal o caudal. (Figura 15)

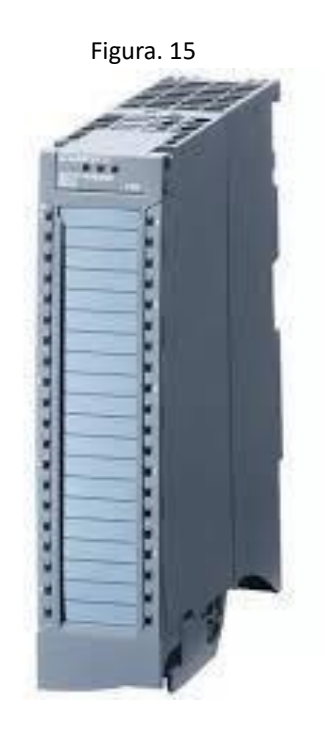

Nota*:* Módulo de entradas, tomado de (siemens, 2015)

# **Características**

### El módulo AI 8xU/I/RTD/TC ST.

- 8 entradas analógicas.
- Permite realizar ajustes de tención en la medición, siendo esta canal por canal.
- Permite realizar ajustes de intensidad en la medición, siendo esta canal por canal.
- Permite realizar ajustes de resistencia en la medición
- Permite realizar ajustes de termo resistencia (RTD) en la medición para los

canales 0, 2, 4 y 6.

- Resolución de 16 bits.
- Cuenta con una valoración parametrizable, siendo esta de canal a canal.
- Cuenta con una alarma de proceso.

# **2.17 MÓDULO DE SALIDAS ANALÓGICAS AQ 4×U/I ST**

Este módulo permite convertir el valor de una variable numérica interna de un autómata en intensidad o tensión. Esto lo podemos entender como una conversión D/A, ya que el autómata únicamente trabaja con señales digitales. (Figura 16)

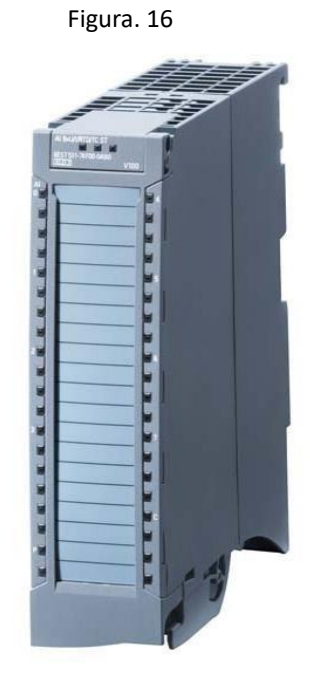

Nota: Módulo de entradas, tomado de (siemens, 2015)

# **Características**

El módulo AQ 4×U/I ST cuenta con las siguientes características:

- Módulo de 4 salidas analógica:
	- Salida de intensidad
	- Salida de tensión
- Rango delimitado para la salida de intensidad
	- Rango de  $\pm 20$ mA
	- Rango de 0 a 20mA

Rango de 4 a 20mA

### **2.18 MÓDULO DE SALIDAS DIGITALES DQ 32x24VDC/0.5A HF**

Este equipo de salidas digitales permite captar la ruta de hilo y cortocircuito. Los módulos tienen un aislamiento galvánico que divide las entradas, las salidas del bus y su alimentación. Este módulo es de fácil sustitución, por lo que no presenta costos elevados al realizar desconexiones de la alimentación del sistema. (Figura 17)

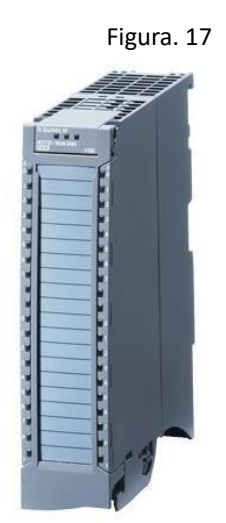

Nota: Módulo de salidas, tomado de (siemens, 2017)

### **Características**

El módulo DQ 32x24VDC/0.5A HF.

- Presenta 32 salidas digitales, en grupos de 8 que cuentan con aislamiento galvánico
- La salida de tención nominal es de 24VDC
- Presenta una corriente nominal de salida de 0,5 A Por cada uno de sus canales
- Variables sustituibles parametrizables
- Análisis parametrizable.

## **2.19 CONEXIÓN DEL CONTROLADOR A UN SIMATIC HMI CON CONEXIÓN**

### **PROFINET**

Los SIMATICH HMI con interfaz PROFINET pueden establecer conexión con estos controladores SIMATIC:

- SIMATIC S7-200
- SIMATIC S7-300/400
- SIMATIC S7-1200
- SIMATIC S7-1500
- LOGO
- SIMOTION

Mientras que con la interface PROFINET pueden establecer conexión otros controladores

ya sean estos de otra marca. (Figura 18)

- MODICON MODBUS TCP/IP
- ALLEN BRADLEY ETHERNET/IP
- MITSUBISHI MC TCP/IP

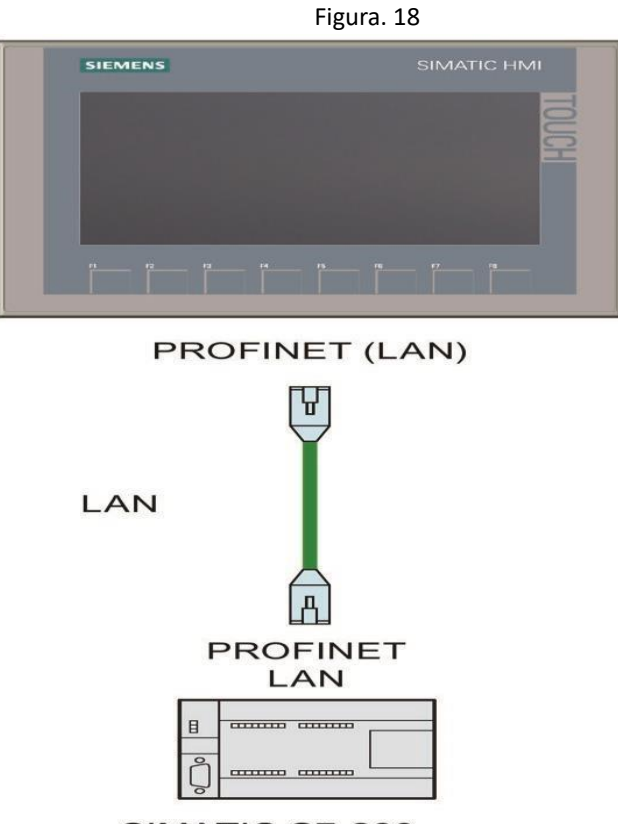

SIMATIC S7-200

Nota: Sin el visor de avisos no se podrá encontrar los problemas al momento de establecer la conexión*.* 

#### **2.20 ESPECIFICACIONES DEL SIMATIC HMI**

El HMI (Human Machine Interfaz) es una interfaz digital la cual permite observar el funcionamiento de un proceso. El HMI es uno de los elementos más manipulados en la industria, por las características técnicas de este como el control y la supervisión.

Se debe tomar en cuenta que dichas interfaces están pensadas en una fácil instalación y operación, se podría decir que su único problema es escoger el modelo más adecuado. (Figura 19)

El lugar donde se encuentra ubicado (campos electromagnéticos, temperaturas altas, resistencia al agua)

El uso que se le dará al HMI (sustituir pulsadores, controlador datos o control total del proceso)

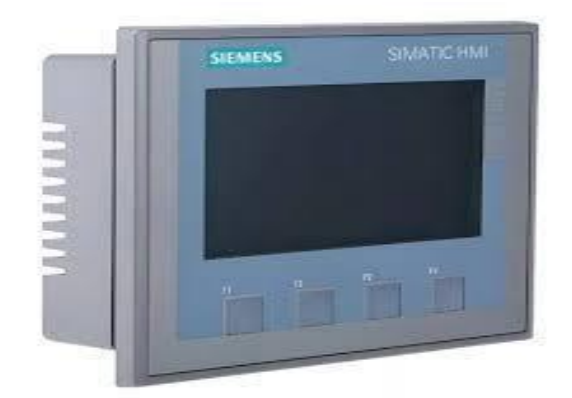

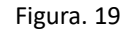

Notal: En la siguiente grafica podemos observar un HMI de la marca Siemens. Por Anaheim Automation 2017. HMI guide. Obtenido de Anaheim Automation, Motion Control Made Easy.

### **2.21 ESTRUCTURA DEL SIMATIC HMI**

- 1. Puerto de conexión para la fuente de alimentación
- 2. Puerto de conexión para USB
- 3. Conexión Interfaz Profinet
- 4. Ranuras para montaje
- 5. Pantalla táctil
- 6. Junta de montaje
- 7. Teclas de mando
- 8. Puerto de conexión para la fuente de alimentación
- 9. Puerto de conexión para USB
- 10. Conexión Interfaz Profinet
- 11. Ranuras para montaje
- 12. Pantalla táctil
- 13. Junta de montaje
- 14. Teclas de mando
- 15. Puerto de conexión para la fuente de alimentación
- 16. Puerto de conexión para USB
- 17. Conexión Interfaz Profinet
- 18. Ranuras para montaje
- 19. Pantalla táctil
- 20. Junta de montaje
- 21. Teclas de mando
- 22. Características del equipo
- 23. Puerto de conexión a tierra
- 24. Guía para tiras rotulares. (Figura 20) Figura. 20

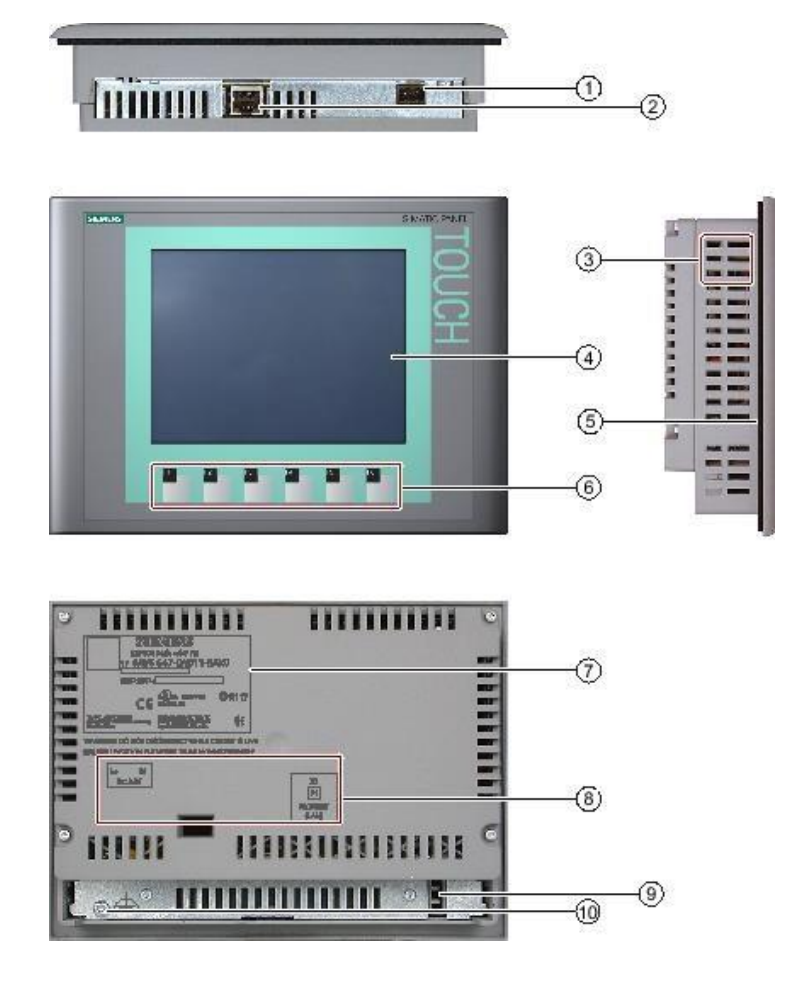

Nota: En la siguiente grafica se puede observar la estructura del SIMATIC HMI.

### **2.22 SOFTWARE FACTORY I/O**

Es un software de simulación en 3D que está predeterminado para realizar y comprobar simulaciones en tiempo real y así ayudar a las pruebas de automatización industrial. El programa brinda un entorno virtual, con la que todos sus usuarios tienen la posibilidad de realizar simulaciones.

El FACTORY I/O es de gran ayuda en la industria al momento de capacitar operadores, ingenieros y técnicos que se encuentren en el área de automatización y control.

Las características que presenta el FACTORY I/O son:

**Interfaz Gráfica:** permite crear entornos industriales de manera eficiente.

**Biblioteca de elementos:** Cuenta con una amplia gama de equipos industriales, actuadores,

sensores, contadores entre otros.

**Conectividad con PLC:** Permite una fácil conexión con los controladores Lógicos

Programables (PLC) así como también con diferentes dispositivos de control. (Figura 21)

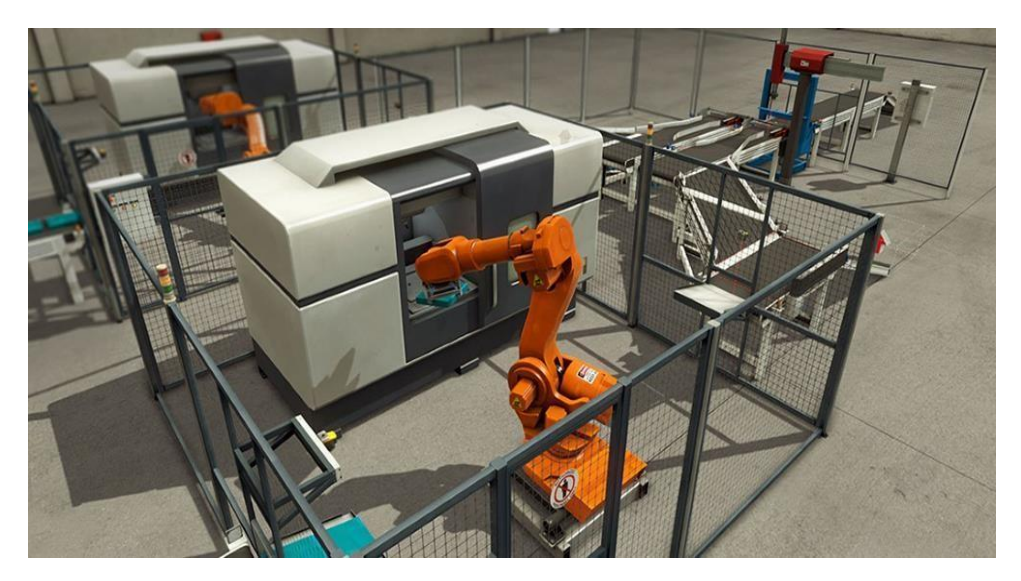

Figura. 21

Nota: Software Factory 1/ 0. (2006).

# **MARCO METODOLÓGICO**

### **3.1 DISEÑO DE LA PLANTA EN EL SOFTWARE FACTORY I/O**

Se crea un nuevo proyecto para diseñar la planta de producción, para lo cual se utiliza los

diferentes elementos con los que cuenta FACTORY I/O, tales como bandas

transportadoras, pulsadores, contadores, tablero eléctrico, sensores, actuadores etc. (Figura

22)

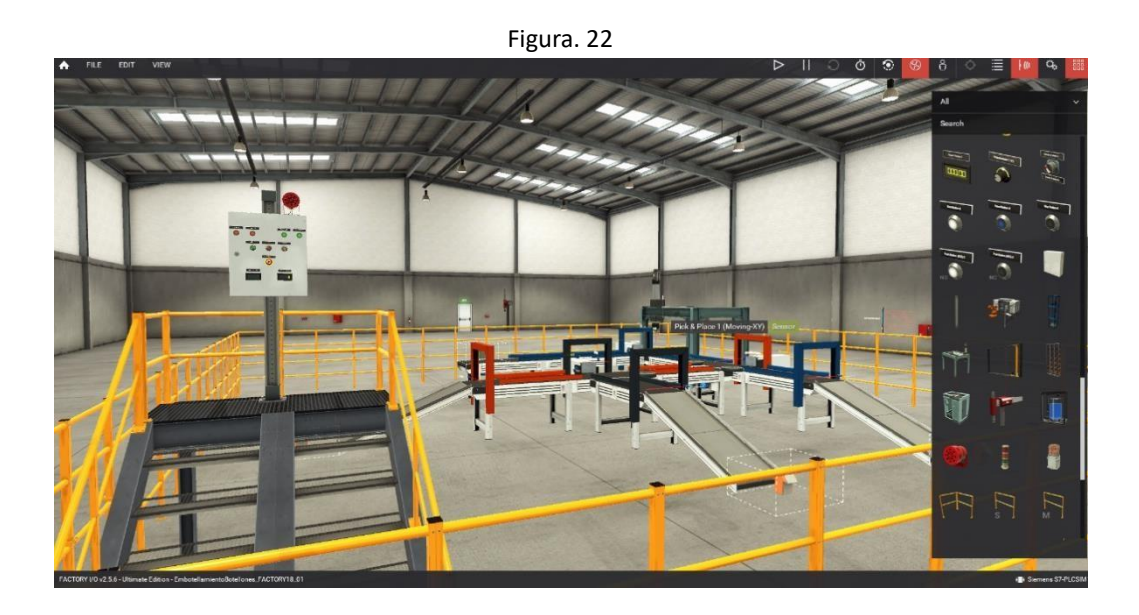

Nota: Diseño de la planta.

### **3.2 REALIZAR PROYECTO EN EL SOFTWARE TIA PORTAL**

Una vez creado el archivo se agrega la fuente de alimentación, el PLC S7-1500, entradas y sidas tanto analógicas como digitales. (Figura 23)

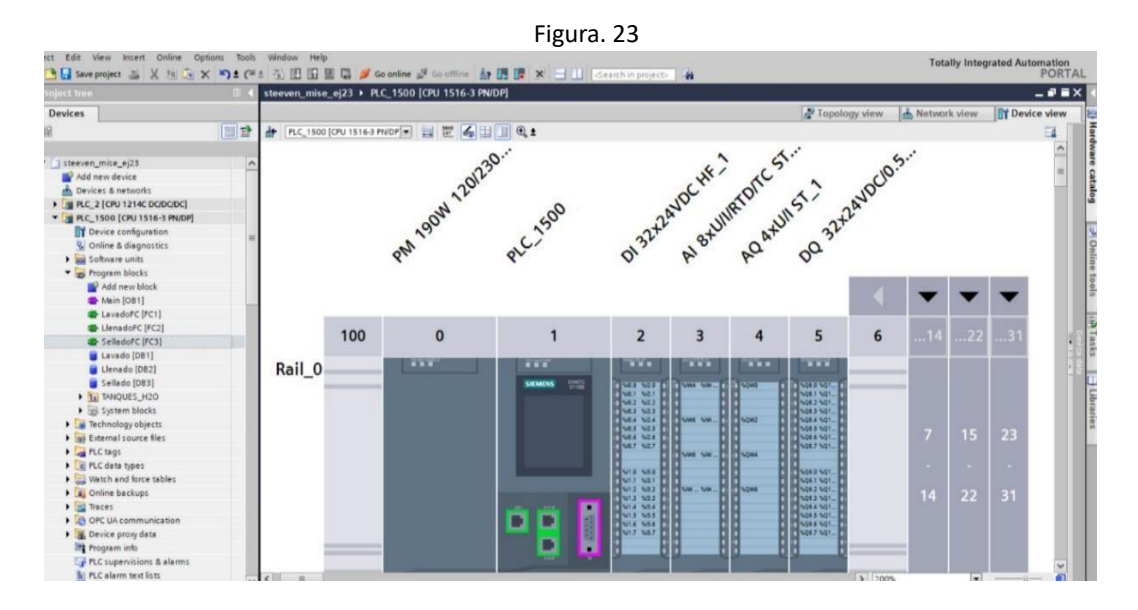

Nota: Nuevo Programa con PLC s7150 y Módulos.

### **3.3 BLOQUE DE COMUNICACIÓN ENTRE TIA PORTAL Y FACTORY I/O.**

En el bloque de programas Main, dentro del primer segmento se coloca un contacto normalmente abierto seguido del bloque de comunicación. Este bloque de comunicación, como su nombre lo dice ayuda a comunicar el TIA PORTAL con el FACTORY I/O. (Figura

24)

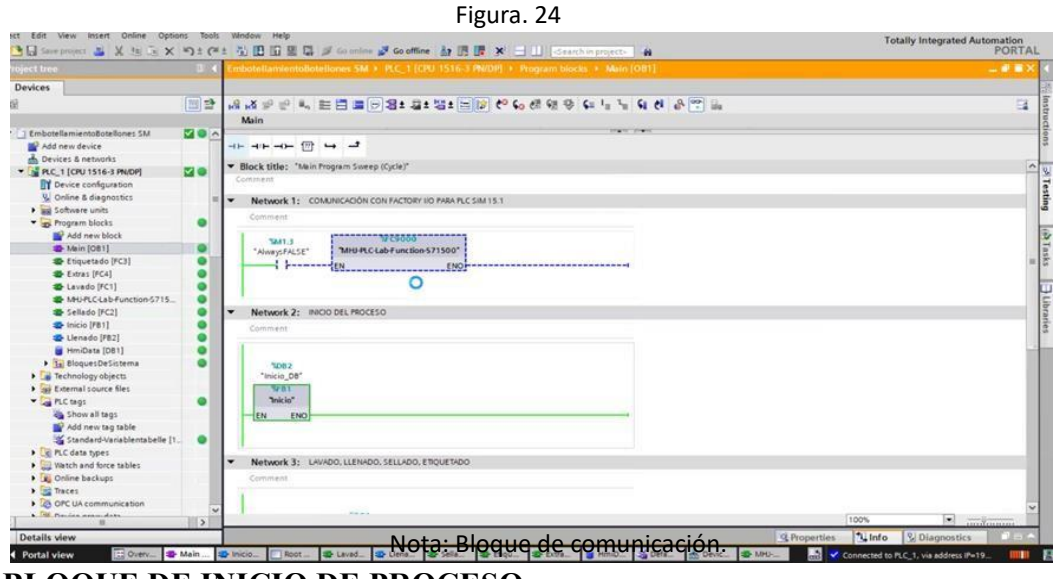

**3.4 BLOQUE DE INICIO DE PROCESO.** 

En el bloque de programa Main, en el segmento dos el cual inicia la simulación y el segmento tres que tiene diferentes bloques para la limpieza, llenado, sellado y etiquetado del botellón, el segmento cuatro tenemos los extras el cual colocamos contadores de botellones, etc. (Figura 25)

Los bloques se colocan en serie ya que este proceso realiza un ciclo que inicia en la limpieza y termina en el etiquetado, si este ciclo se coloca en paralelo habrá fallas en el ciclo como que un bloque no arranque y falle la simulación.

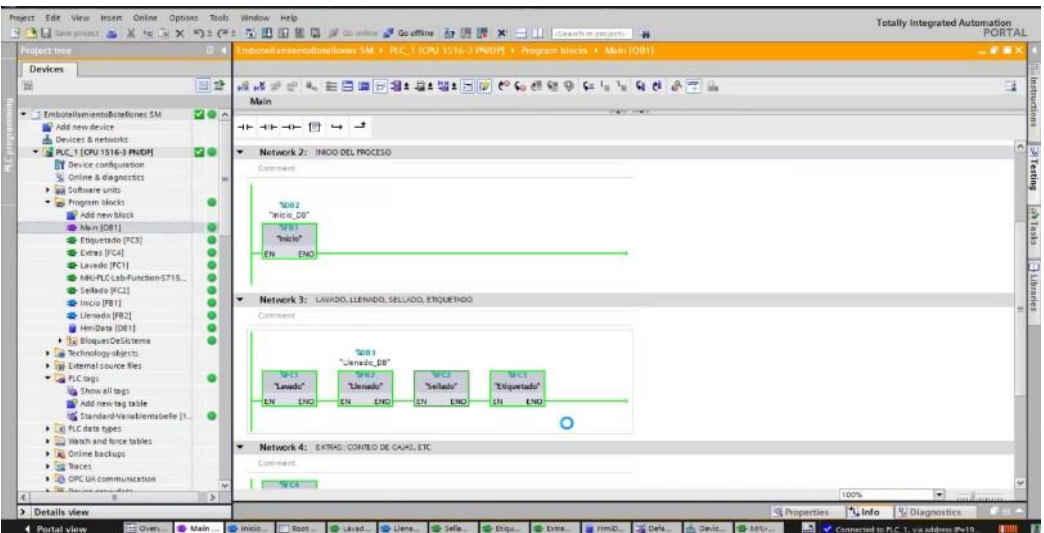

Nota: Bloque de inicio de proceso.

# **3.5 BLOQUES DE PROGRAMAS.**

En el bloque de programas inicio [FB1] en el segmento 1 se tiene la marcha y el paro del programa, mientras que en el segmento 2 se llena el tanque y en el bloque 3 se muestra el flujo actual desde cero. (Figura 26)

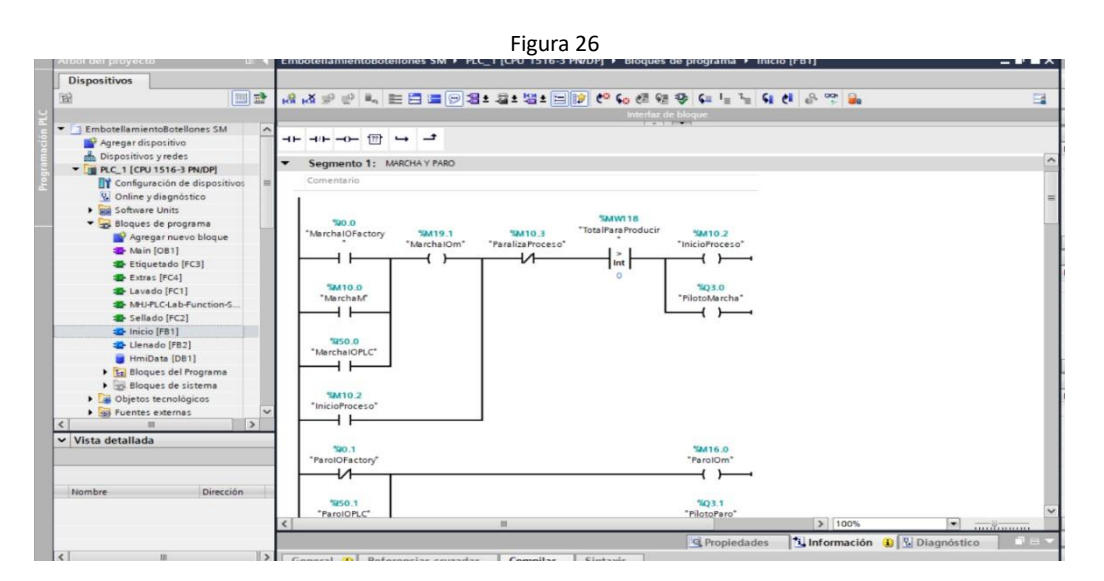

Nota: Bloques de programas marcha y paro.

# **3.6 LLENADO DEL TANQUE.**

Dentro del bloque FB1, en el segmento 1 se realiza la programación de arranque el cual comienza con el llenado del tanque reservorio de agua purificada en cual se prepara al 30% que son 120Ltrs de agua del nivel del tanque, el tanque principal trabaja con sensores de nivel, el cual envía una señal para que pueda iniciar el proceso en la banda transportadora. (Figura 27)

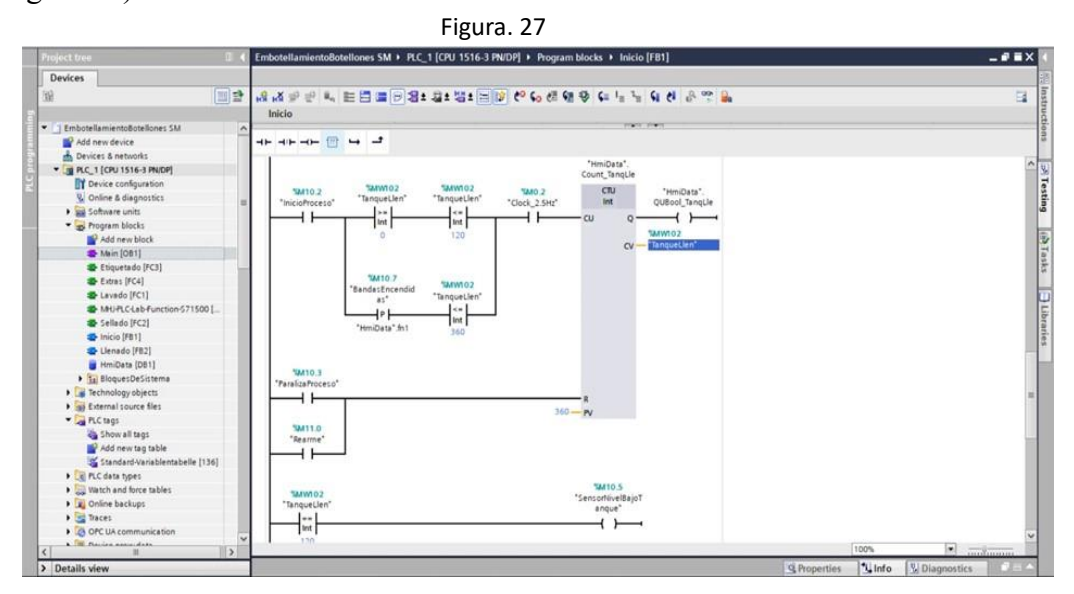

Nota: Llenado de tanque.

### **3.7 SENSOR DE BAJO NIVEL PARA LLENADO DE TANQUE.**

El segmento 2 del bloque de inicio se realiza la programación de inicio para el llenado del tanque por medio del sensor de bajo nivel y el sensor de tanque lleno se tiene una salida para el HMI que envíe los datos para revisar el nivel del tanque reservorio, cuando el nivel llega al 30% la cual comienza con el proceso de arranque de la banda trasportadora.

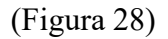

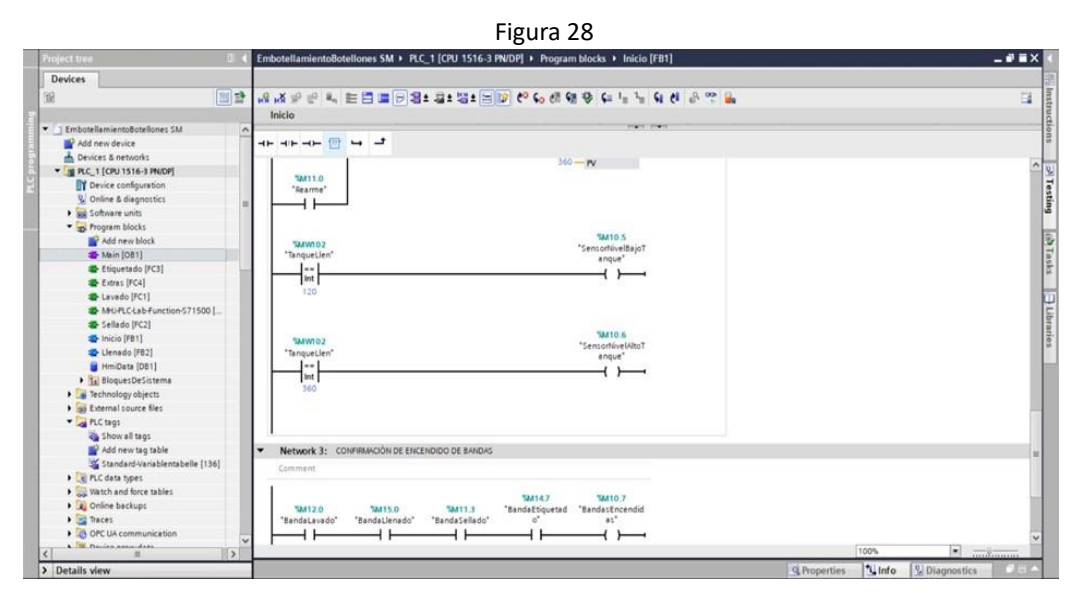

Nota: Sensores de nivel.

### **3.8 CONFIGURACIÓN DE LAS BANDAS TRANSPORTADORAS.**

El segmento 3 del bloque de inicio realiza una configuración de las bandas trasportadoras que realizan el ciclo completo de la planta comenzando por la limpieza, llenado, sellado y etiquetado del botellón esto con la confirmación de todas las bandas encendidas para el arranque del proceso. (Figura 29)

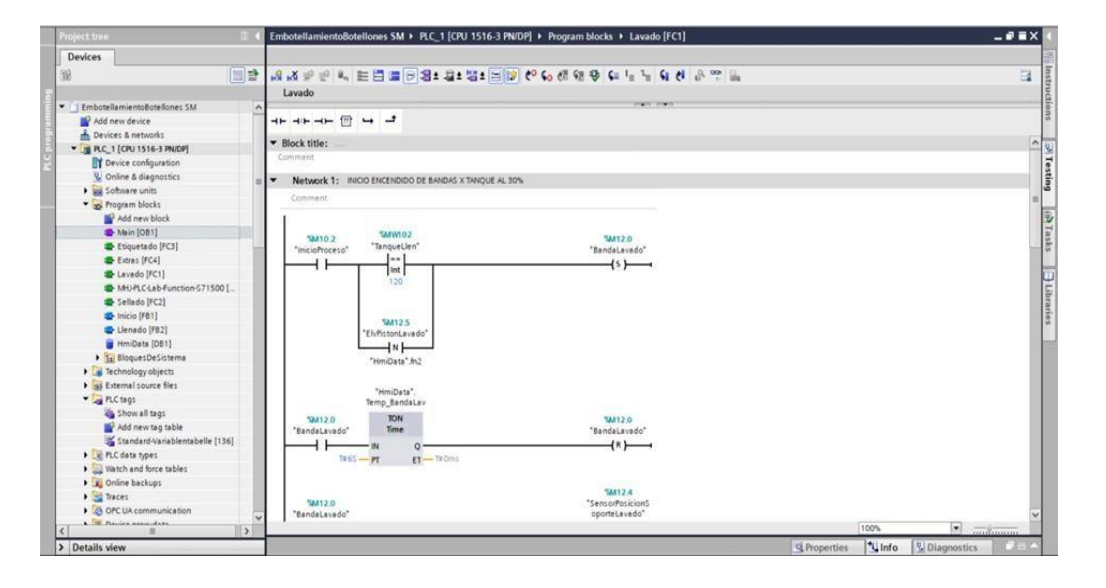

Figura 29

Nota: Configuración de las bandas transportadoras.

#### **3.9 CICLO DE LIMPIEZA DE BOTELLONES DE AGUA.**

El bloque FC1 que es el inicio del ciclo el cual comienza por la limpieza del botellón el cual tiene la condición que el tanque principal tenga un nivel de agua al 30%, enciende la banda trasportadora para el limpieza del botellón, el cual tendrá un sensor de proximidad que para la banda para que baje el pistón del limpieza del botellón, el proceso de limpieza del botellón será de 2 segundos, este segmento también cuenta con salidas directas para el

HMI. (Figura 30)

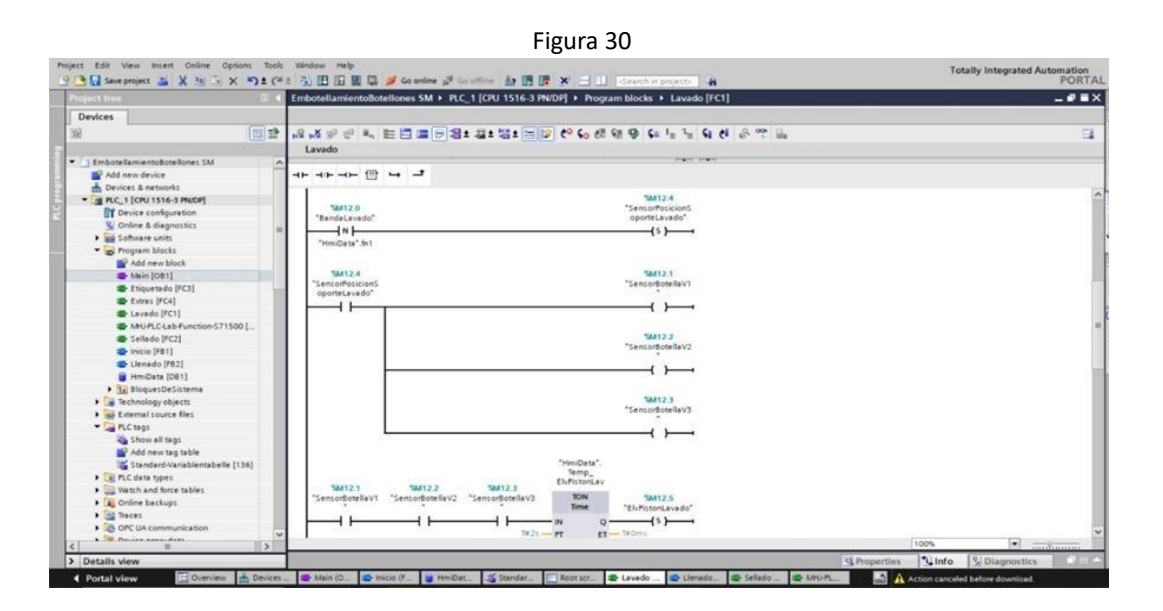

Nota: Ciclo de limpieza.

# **3.10 FINALIZACIÓN DEL PROCESO DE LIMPIEZA.**

En el segmento 2 y 3 se realiza la programación para terminar el proceso de limpieza y cerrar el chorro de agua, al acabar el proceso este envía una señal para el siguiente bloque el cual realiza el arranque de la banda trasportadora. (Figura 31)

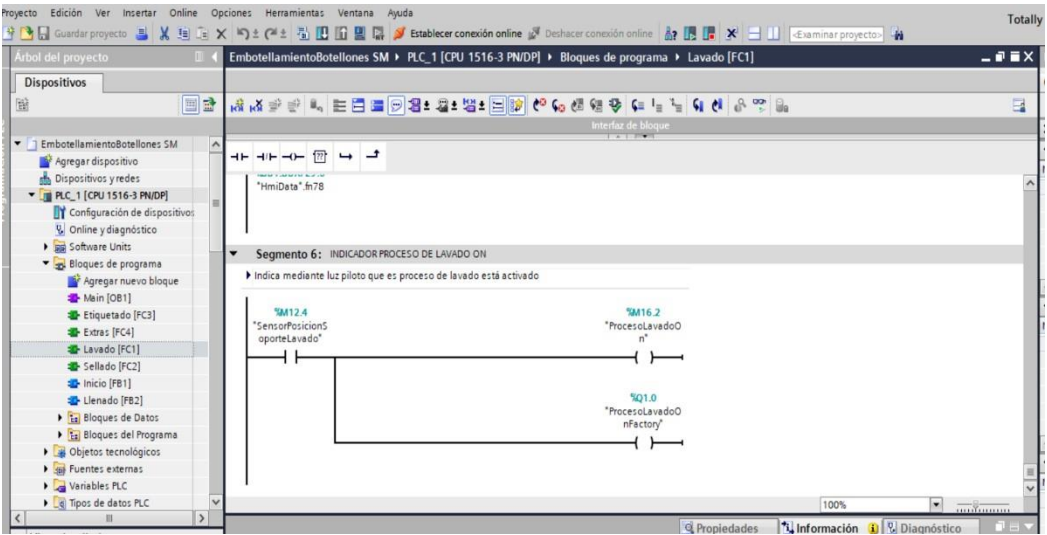

### Nota: Finalización del proceso de limpieza. **3.11 LLENADO DEL BOTELLÓN.**

El segmento 3 en el proceso de llenado el sensor envía la señal para que abra la electroválvula de llenado del botellón. (Figura 32)

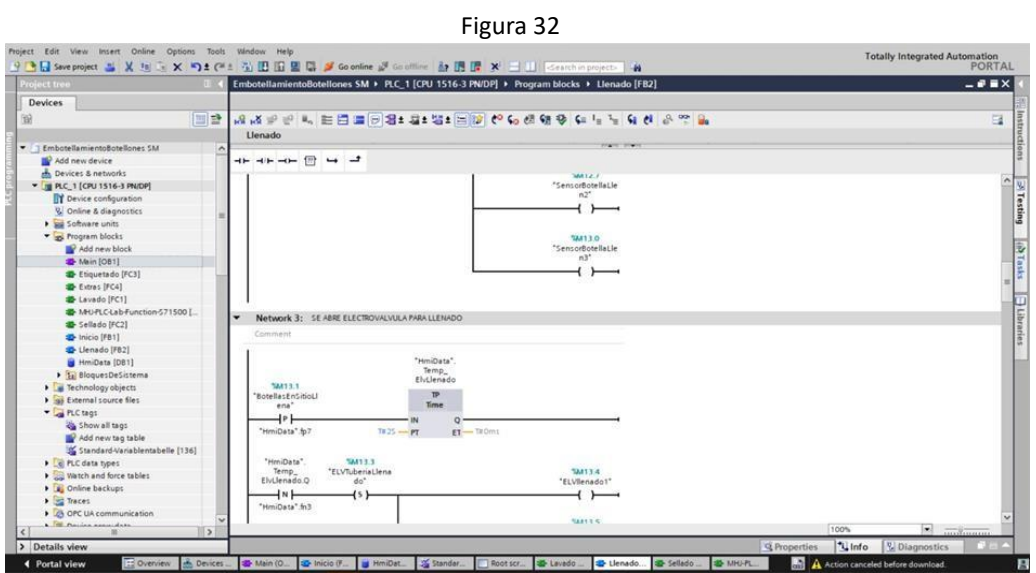

Nota: Llenado de botellón.

### **3.12 VACIADO DEL TANQUE.**

El segmento 4 realiza el proceso de vaciado del tanque reservorio, el proceso se puede ver en el HMI. (Figura 33)

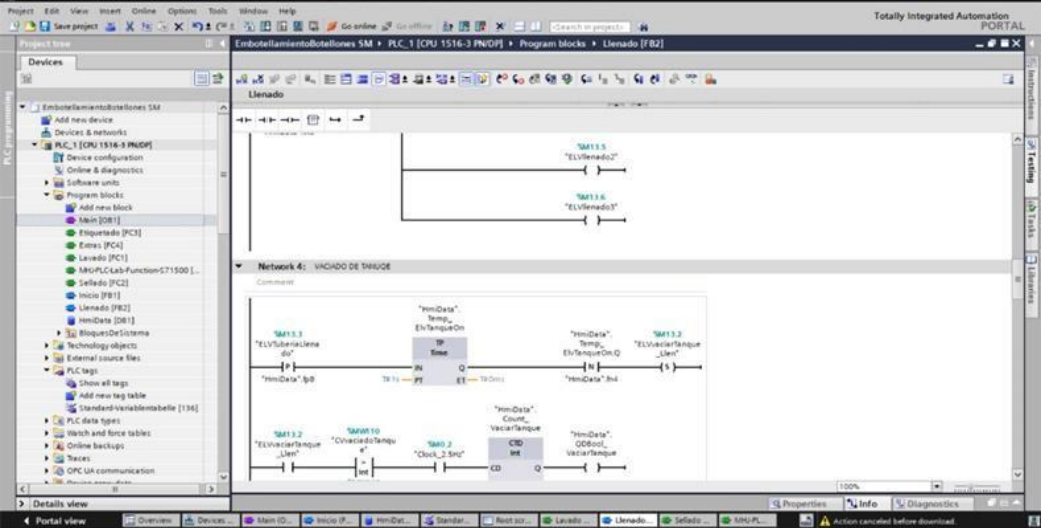

Nota: Vaciado del tanque

### **3.13 SEGMENTO PARA EL LLENADO DEL BOTELLÓN.**

El segmento 5 se realiza el llenado del botellón el cual puede ser programado según el tamaño del botellón, este trabaja conjunto con el vaciado del tanque principal, el nivel de llenado del botellón se va a realizar con un sensor de proximidad, cuando el sensor envié la señal de nivel de botellón lleno este cierra la electroválvula de llenado de botellón.

(Figura 34)

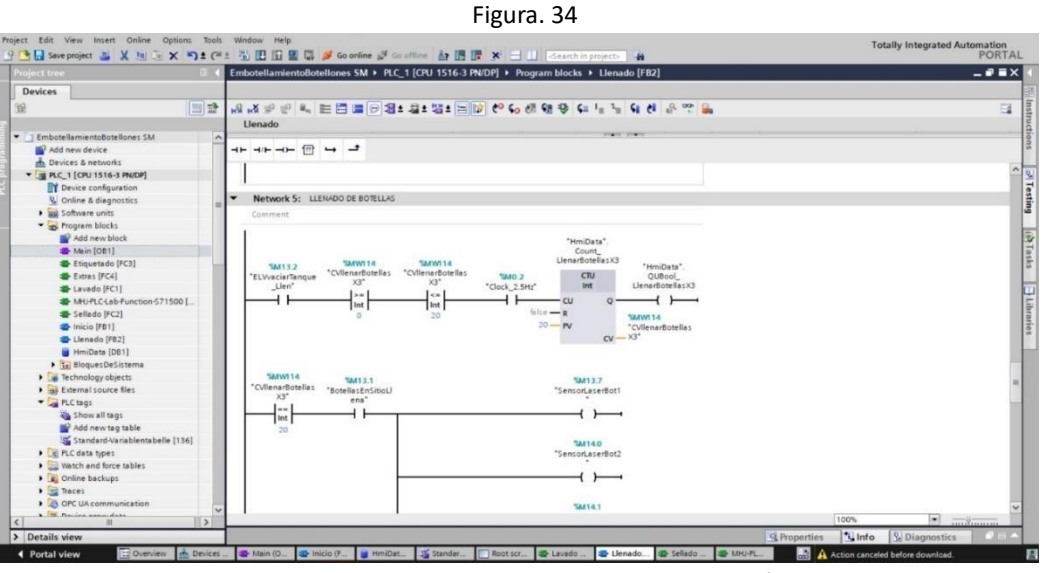

Nota: Segmento para el llenado del botellón.

# **3.14 REINICIO DE LAS VÁLVULAS.**

El segmento 6 se realizar el cierre de la electroválvula y el reinicio de las válvulas. (Figura 35)

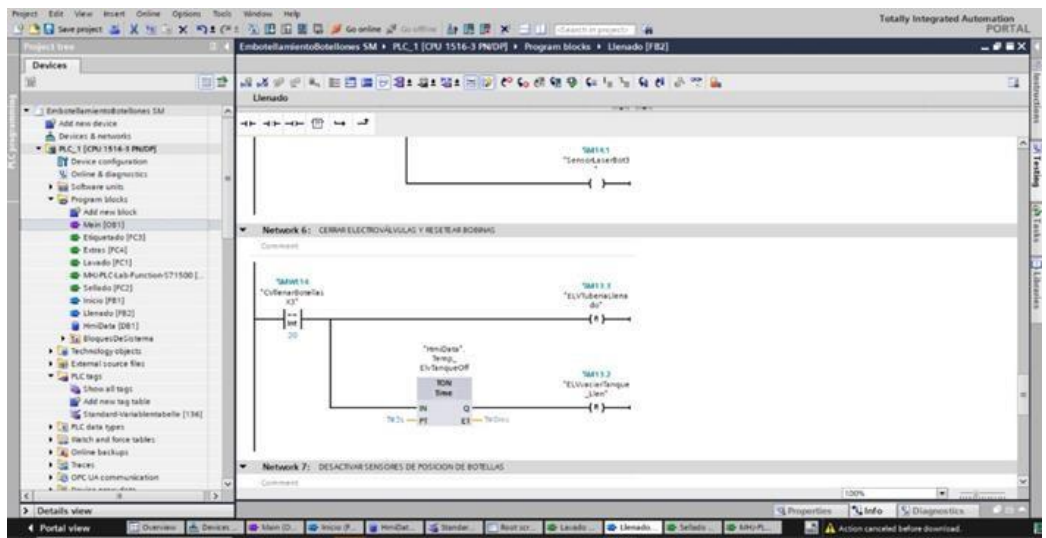

Nota: Reinicio de las válvulas.

# **3.15 SEGMENTO PARO DE LOS SENSORES DE POSICIÓN.**

El segmento 7 del proceso de llenado, desactiva los sensores de posición del botellón el cual detiene el proceso de llenado este realiza el conteo de cuantos botellones se han llenado. (Figura 36)

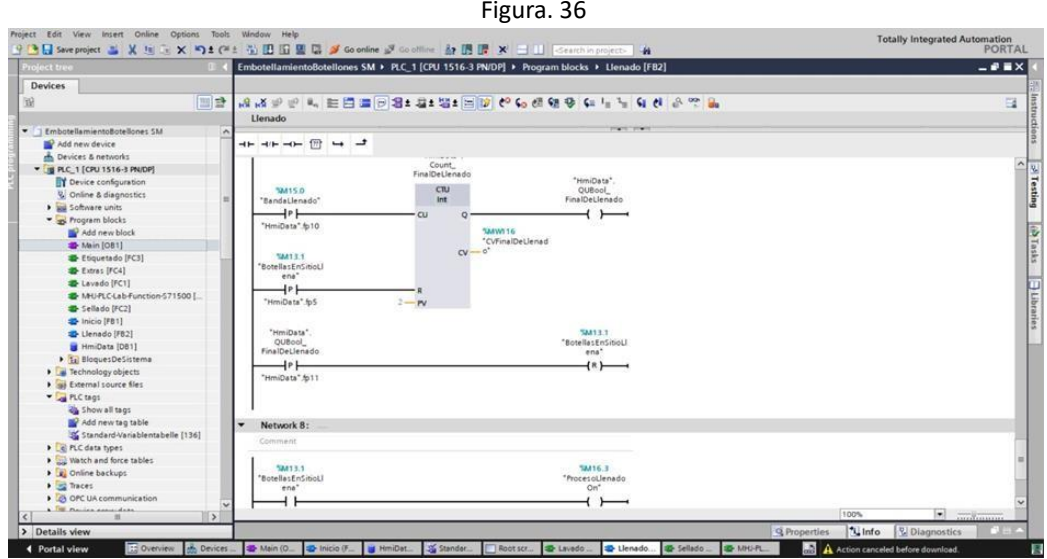

Nota: Desactivación de los sensores de posición.

### **3.16 FINAL DEL PROCESO DE BOTELLÓN ETIQUETADO.**

El segmento 2, 3 y 4 se activa el fin de proceso de etiquetado con la cantidad de botellones, con 3 sensores para activar los brazos que realizan el etiquetado de los botellones. (Figura 39)

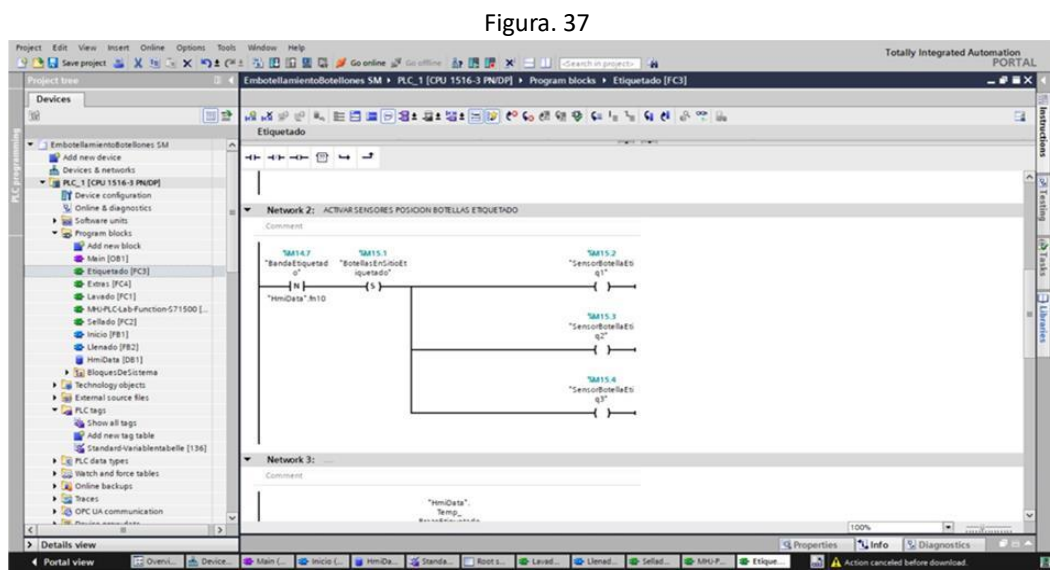

Nota: Final del proceso de etiquetado.

### **3.17 TABLA DE VARIABLES.**

Tabla de variables del PLC. (Figura 38)

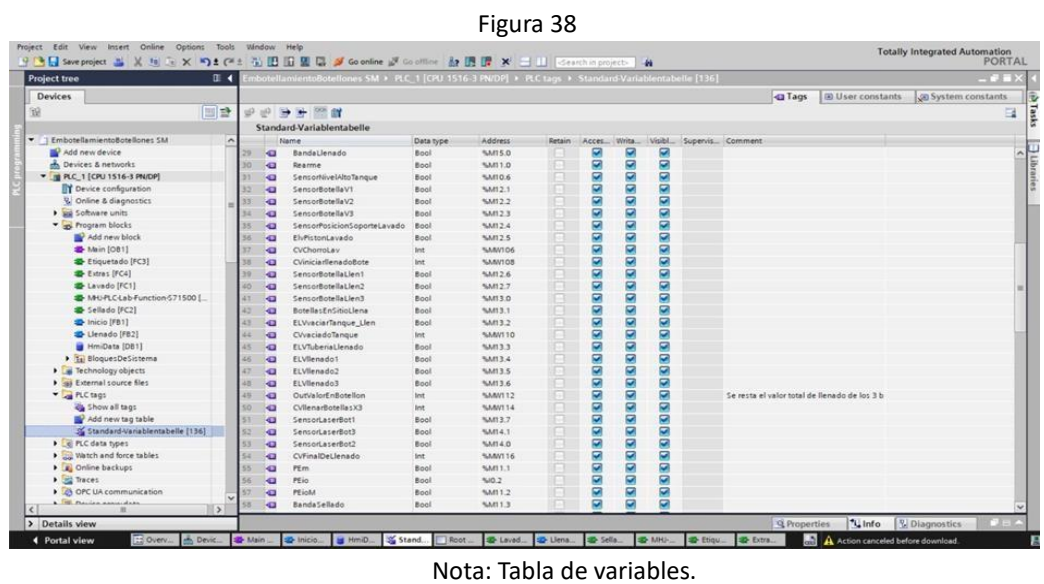

Tabla de variables del HMI. (Figura 39)

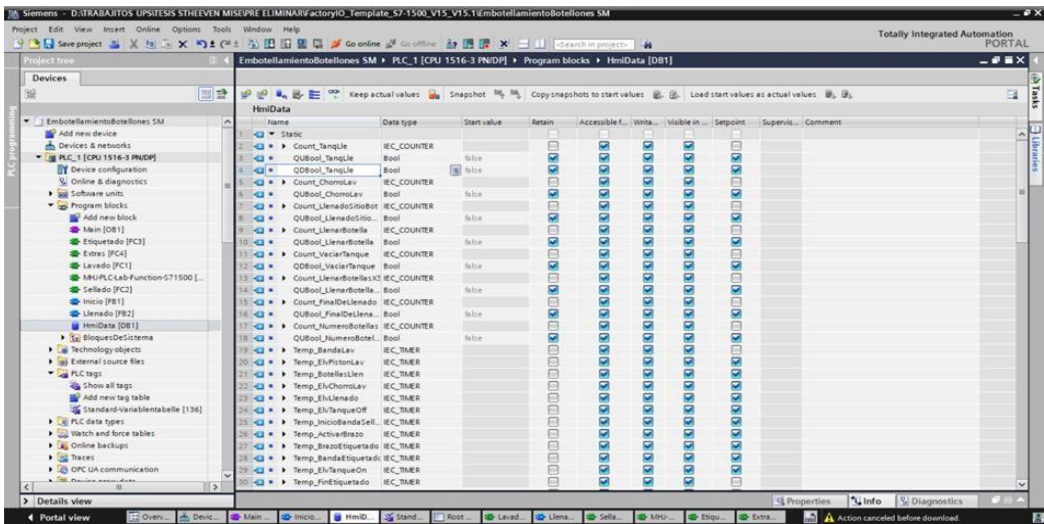

Nota: Tabla de variables.

### **3.18 ASIGNACIÓN DE VARIABLES DE ENTRADAS Y SALIDAS.**

Una vez realizada la planta y tener la programación con sus respectivas variables que se ingresan al DRIVER para utilizar los elementos de la planta tales como pulsadores, contadores, actuadores, banda transportadora, sensor etc. (Figura 40)

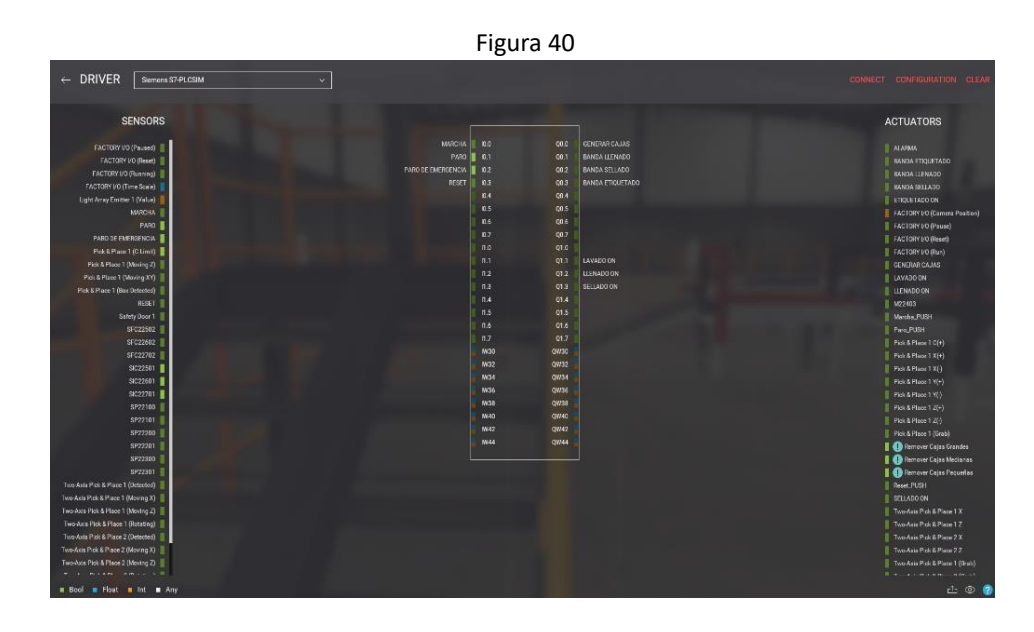

Nota: Asignación de variables de entradas y salidas.

### **3.19 INICIO DE SIMULACIÓN.**

Para iniciar el funcionamiento es importante revisar las direcciones IP de los equipos para no tener problemas con la comunicación. (Figura 41)

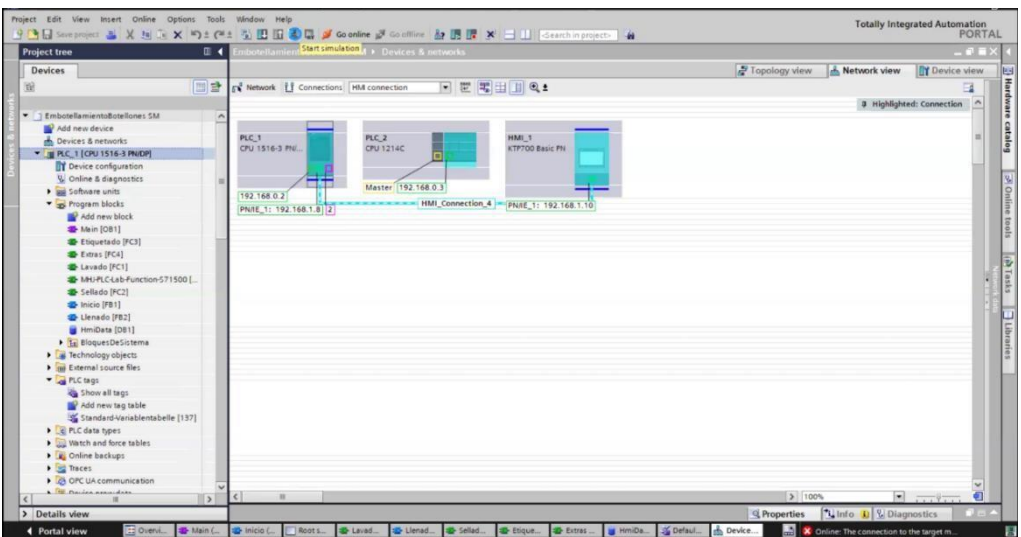

Nota: Inicio de simulación.

### **3.20 LED DE RUN/STOP**

Para verificar que estamos correctamente conectados con PLC le led las indicaciones de run/stop debe ser verde de manera continua porque si no, si se encuentra de color, el naranja indica que el PLC no está trabajado. (Figura 42)

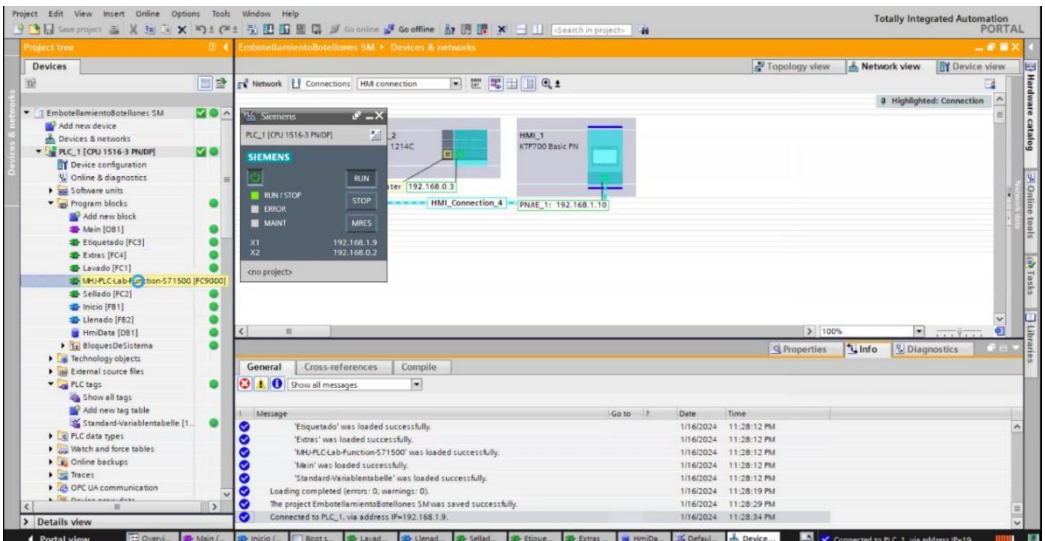

Nota: Inicio de simulación.

### **3.21 SIMULACIÓN DEL PROCESO DE LIMPIEZA Y SELLADO EN EL HMI**

En el HMI se ve cómo se llena el tanque mientras las botellas de llenado y de limpieza están en la posición correcta para lavarse y llenarse respectivamente. (Figura 43)

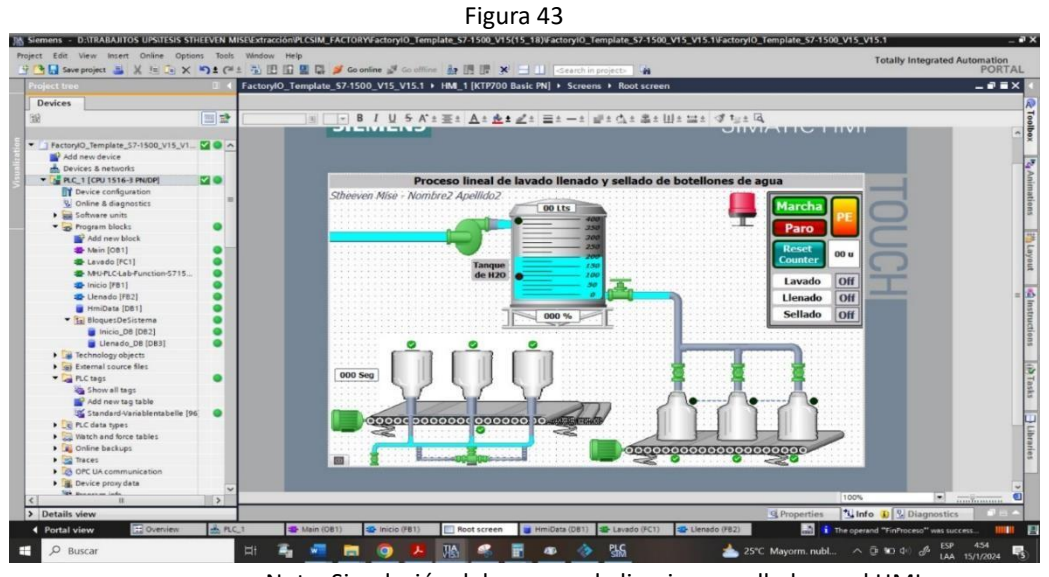

Nota: Simulación del proceso de limpieza y sellado en el HMI.

## **3.22 TABLERO DE CONTROL DE LA PLANTA**

El tablero de control cuneta con los siguientes elementos: (Figura 44)

- Cuatro luces piloto cada una estas luces indican en el proceso que se encuentra en

funcionamiento.

- Botón de marcha, paro y reinicio.
- Paro de emergencia.
- Dos contadores que indican el número de cantidades producidas.

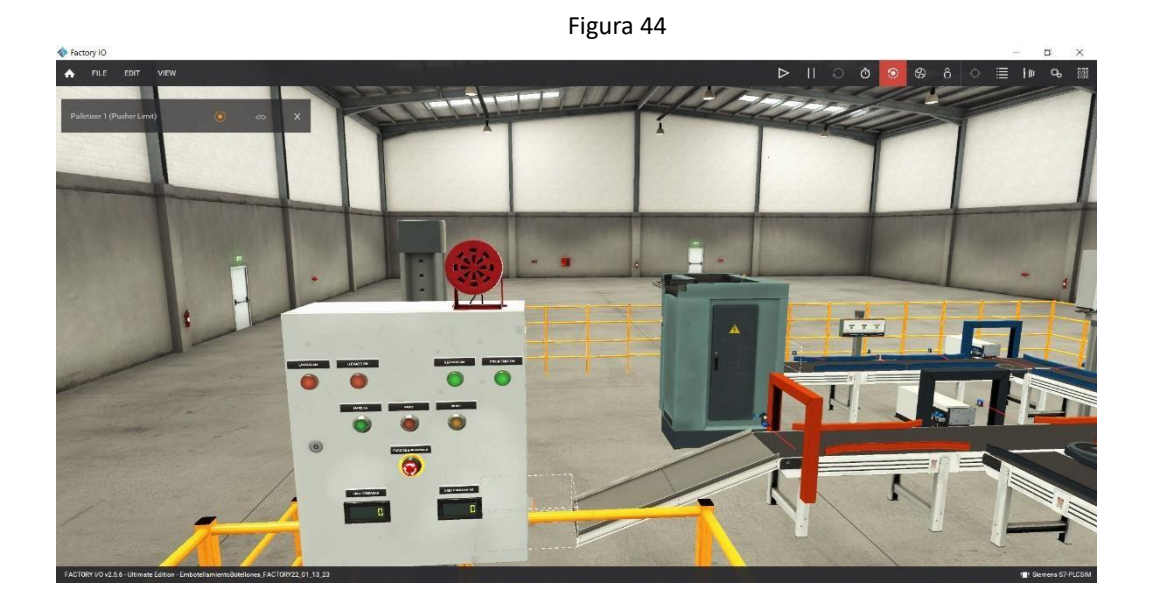

Nota: Tablero de control de la planta.

### **CONCLUSIONES**

En conclusión, la simulación de la planta diseñada en el programa de Factory I/O ayuda en el estudio de la planta y ver donde se puede mejorar los tiempos de producción sin ocupar tanto personal ya que se trabaja con un proceso lineal mediante una banda trasportadora. La simulación se realizó de manera que no se complique el operador de la planta la operación no es complicada tenemos indicadores de cada proceso y se lleva la contabilidad de cada botellón, en resumen, uno de los hallazgos destacados es la importancia de la optimización de los procesos internos.

La simulación ha demostrado ser una herramienta eficaz para identificar áreas de ineficiencia, lo que permite a la planta implementar estrategias específicas para aumentar la producción y reducir los tiempos de inactividad.

La simulación de la planta ha proporcionado datos para comprender mejor los procesos operativos y para diseñar estrategias que mejoren la eficiencia y la productividad. La planta simulada tiene un proceso más que es el de etiquetado, ayuda a mejorar el tiempo de producción, ya que antes se realizaba manualmente y se perdía tiempo y personal, este trabajo sienta las bases para crear simulación de plantas ya que se puede mejorar aumentando otro proceso o mejorando el mismo.

#### **RECOMENDACIONES**

Primera, el tiempo de reacción de los sensores de proximidad se pueden mejorar según como va trabajando la planta.

Segundo, en el bloque de programas Main se colocaron 3 segmentos, 1 de inicio de planta, 2 de proceso de la planta y 3 de extras que eran contadores de botellones, se necesita que el segmento 2 se coloquen los bloques en serie ya que es un proceso lineal para no tener problemas de que un proceso no se activo es mejor colocarlos en serie ya que tiene que completar el ciclo de limpieza, llenado, sellado y etiquetado.

Tercero, se puede iniciar antes el arranque de la banda transportadora ya que el proceso tiene una condición para el arranque, que es que el nivel del tanque principal este en 30% para iniciar y 90% tanque lleno en litros es 120 litros y 340 litros.

Cuarto, validar en el HMI que todos los procesos estén listos para el arranque de la planta. Quinto, actualización periódica de la simulación para mejorar los procesos de producción Sexto, con la simulación podemos crear varios eventos posibles para posibles fallos esto ayudara a entender mejor el funcionamiento de la planta.

### **BIBLIOGRAFÍA**

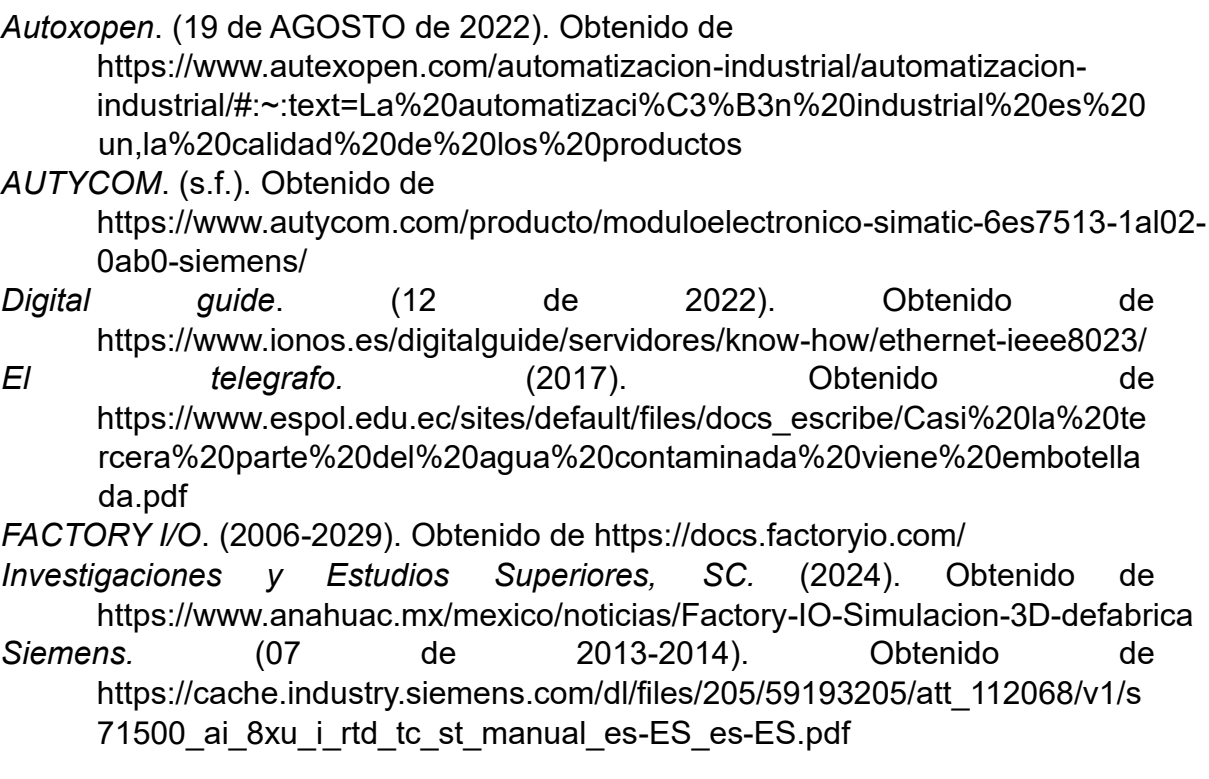

- Siemens AG. (Mayo de 2017). *Siemens .* Obtenido de https://www.automation.siemens.com/sce-static/learningtrainingdocuments/tia-portal/hw-config-s7-1500/sce-012-100-unspecifichardwareconfiguration-s7-1500-r1703-es.pdf
- Siemens AG. (Mayo de 2021). *Siemens .* Obtenido de https://support.industry.siemens.com/cs/attachments/90114350/HWBasic Panels2GesES\_es-ES.pdf?download=true
- *Siemes.* (06 de 2015-2018). Obtenido de https://cache.industry.siemens.com/dl/files/716/109480716/att\_903265/v1/ s71500 dq 32x24vdc 0 5a hf manual es-ES es-ES.pdf
- Siemes AG. (05 de 2013-2022). *Siemens.* Obtenido de https://cache.industry.siemens.com/dl/files/896/59192896/att\_900774/v1/s 71500 di 32x24vdc hf manual es-ES es-ES.pdf

#### **ANEXOS**

#### **CRONOGRAMA DE ACTIVIDADES.**

Se presenta la propuesta de actividades que se realiza en las diferentes semanas, dando un total de 20 semanas para el desarrollo del trabajo, el Proyecto de Titulación tiene una fecha de trabajo de septiembre a diciembre correspondientes al presente periodo académico 63, esperando que en la primera semana de febrero se culmine con la sustentación.

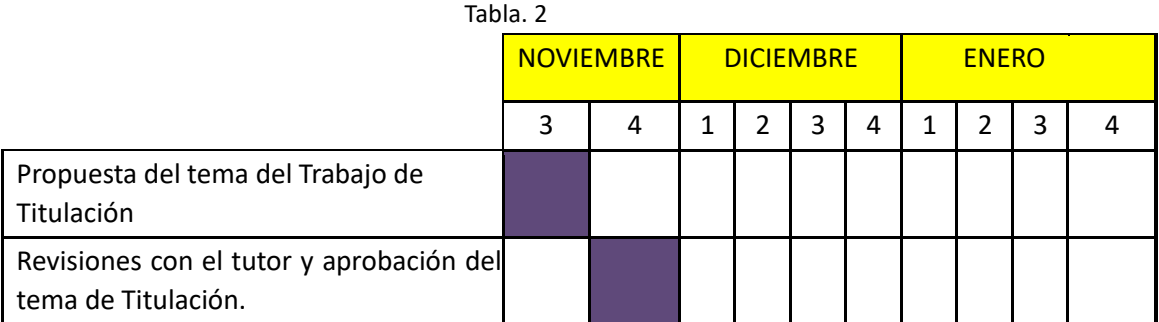

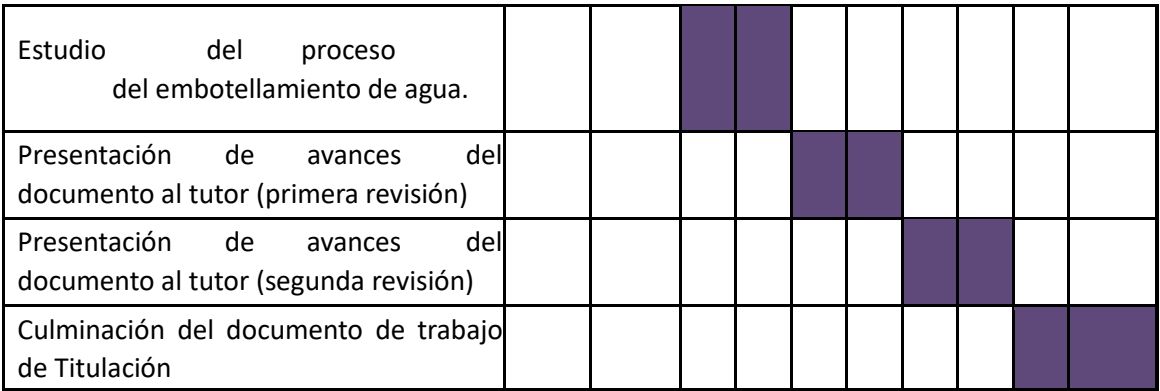

Nota: Cronograma para el desarrollo de las actividades.

### **PRESUPUESTO**

Tomando en cuenta que el proyecto se está desarrollando en simulación, dentro del costo

del proyecto se ha considerado posibles gastos, Tabla 3.

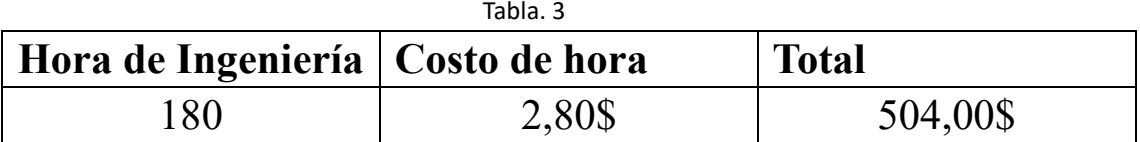

Nota: Presupuesto para el Proyecto de Titulación.

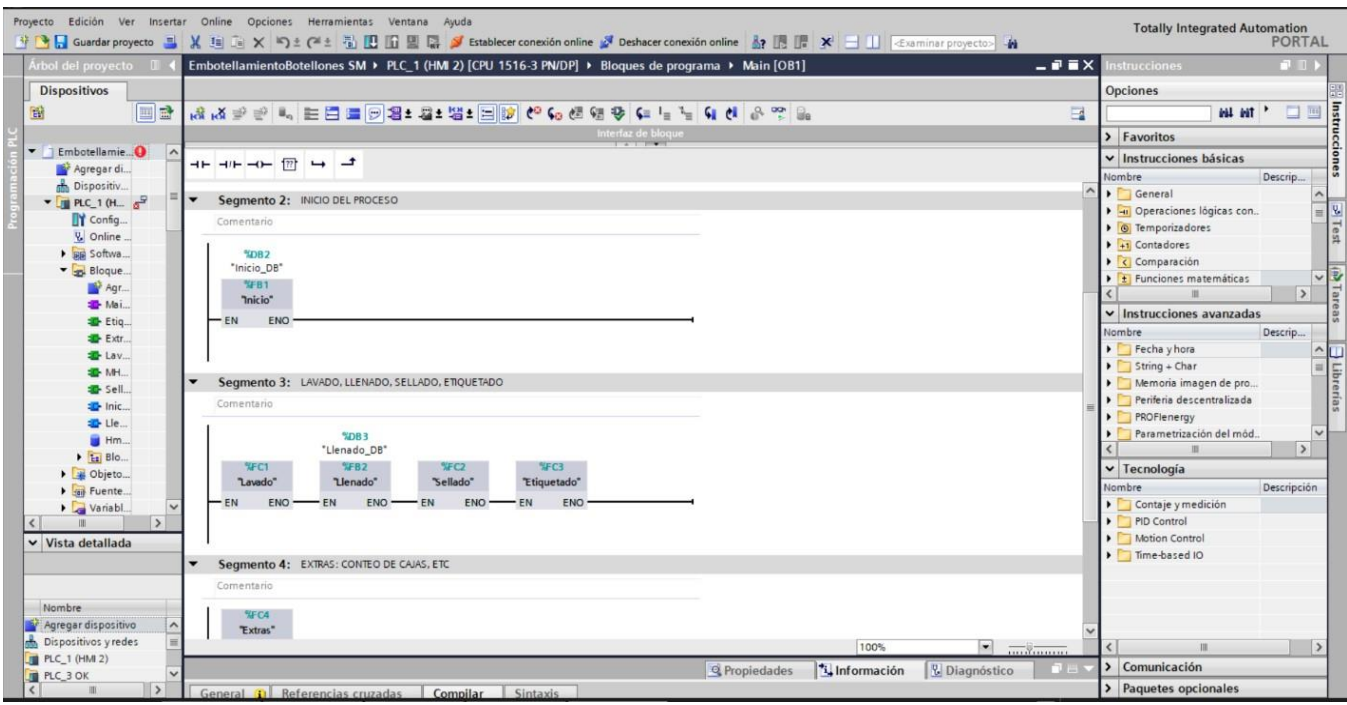

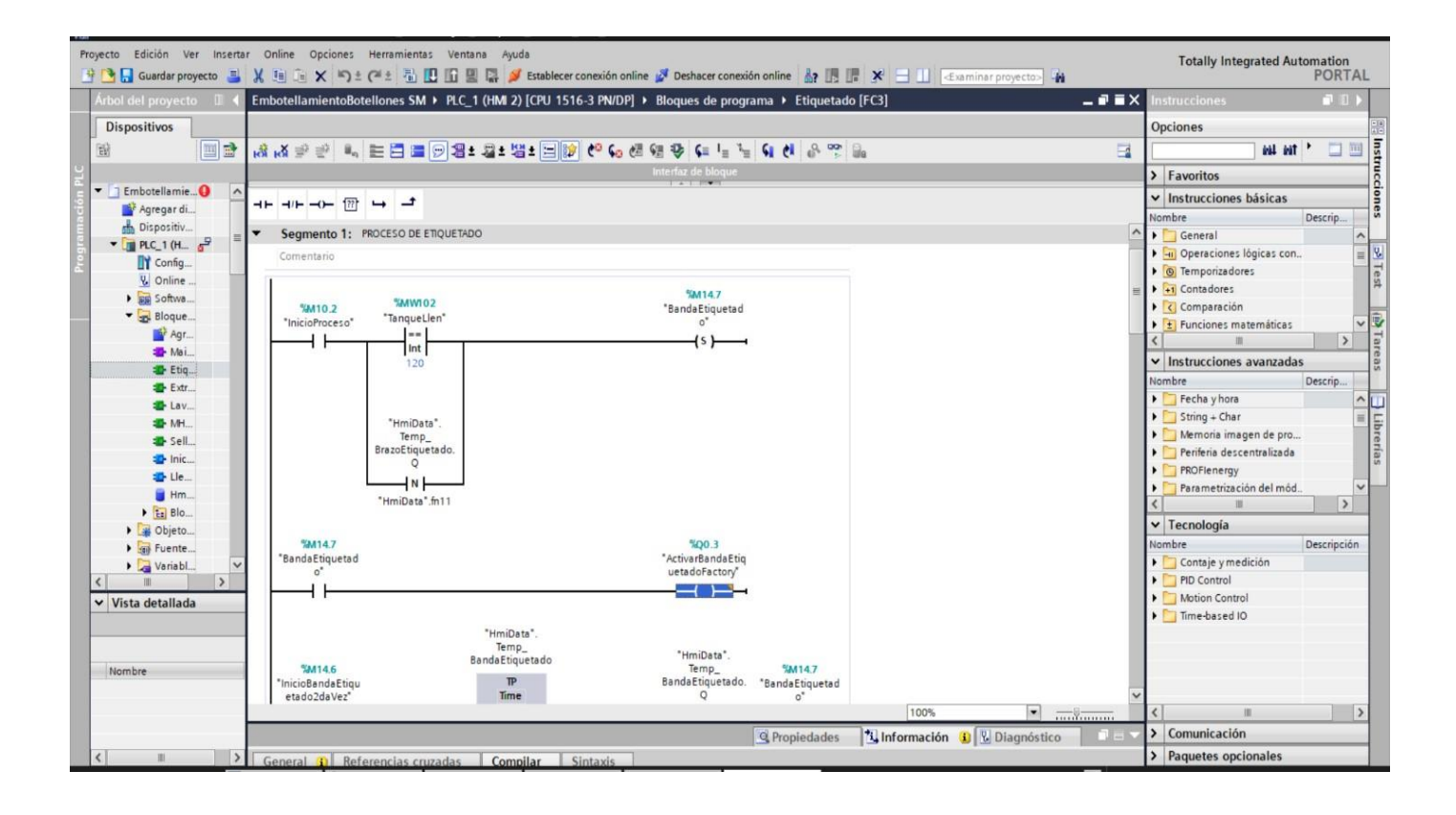

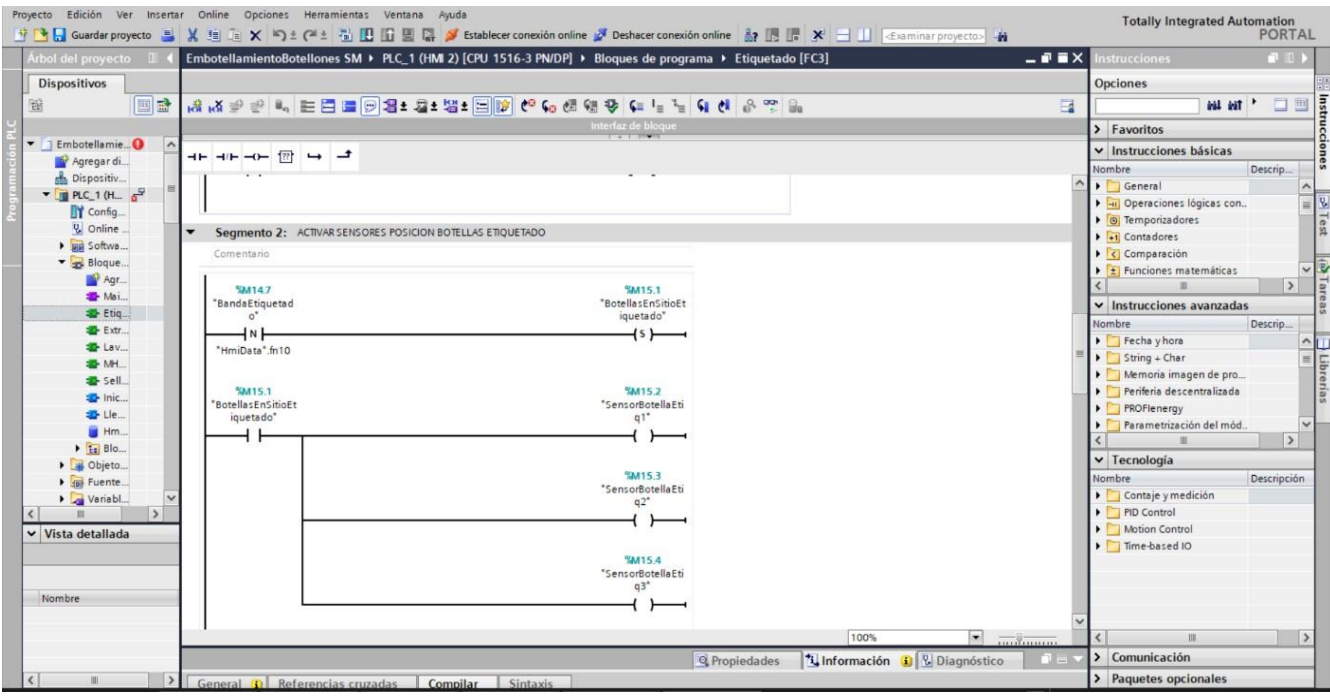

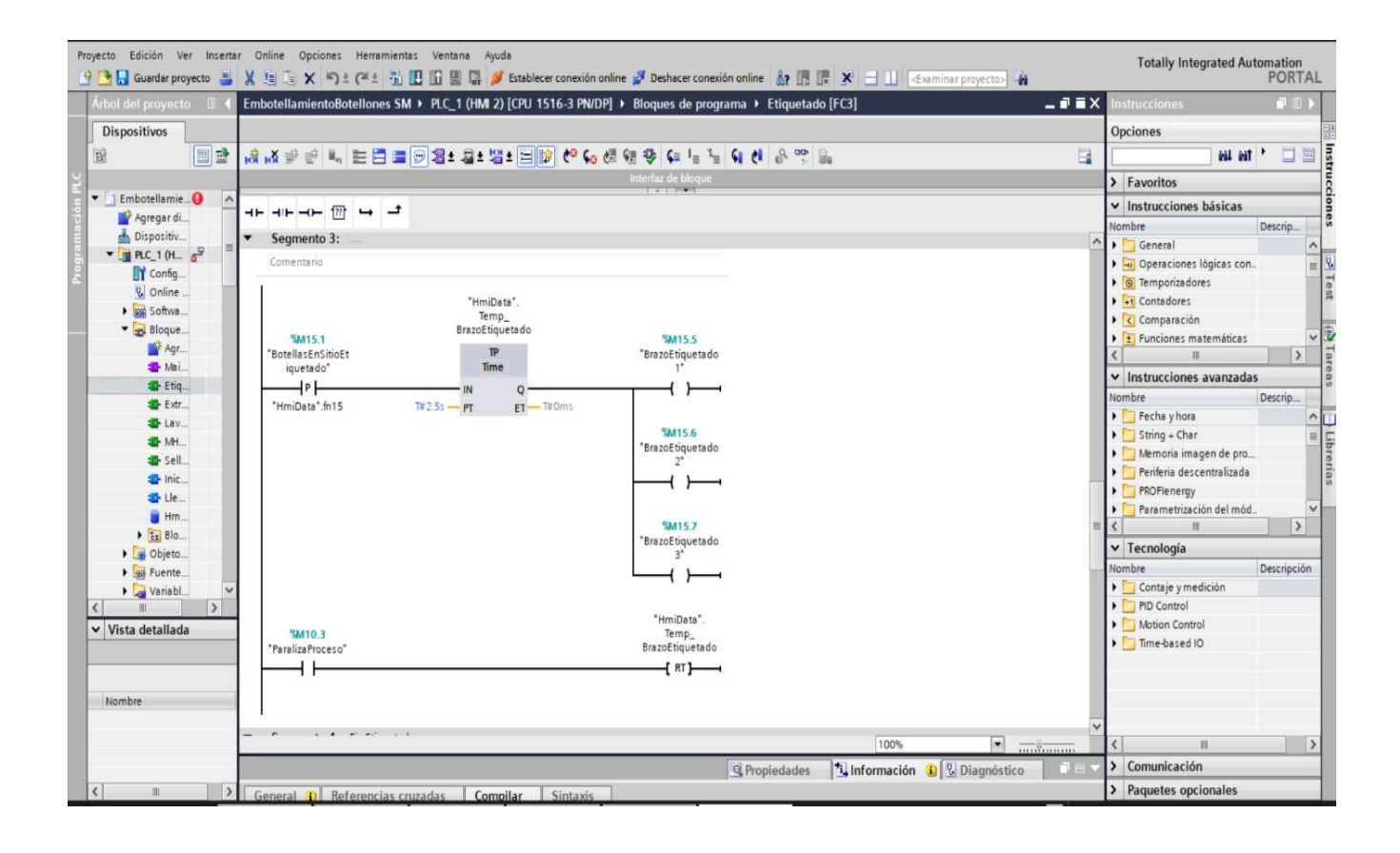

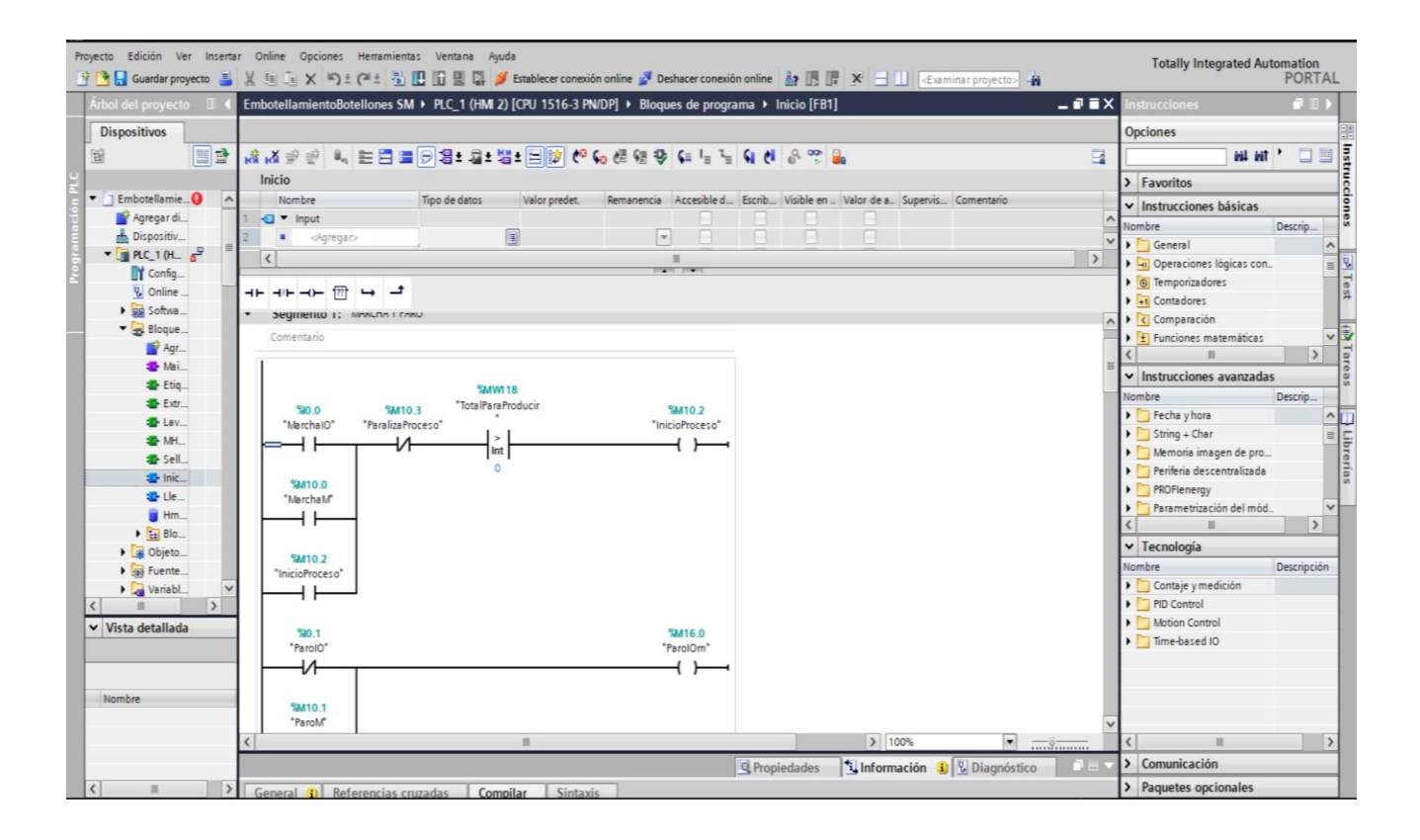

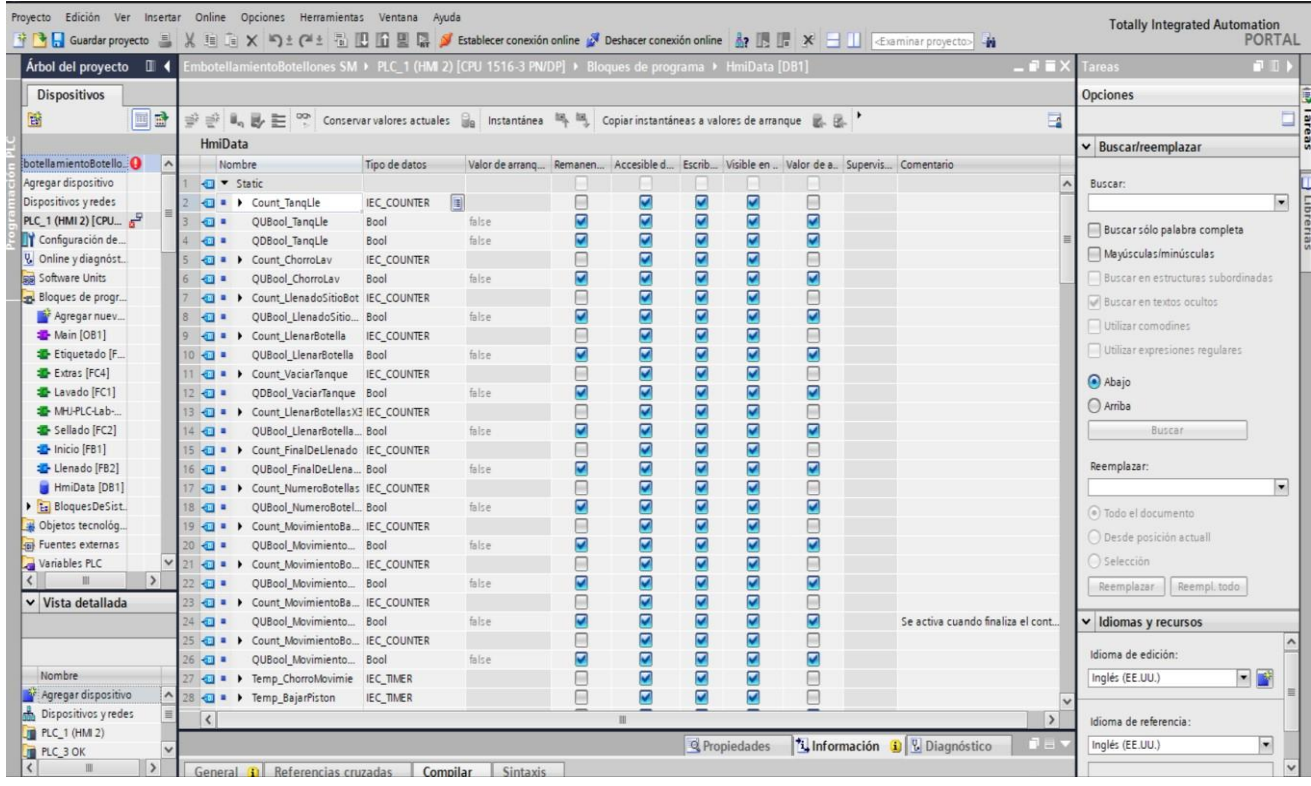

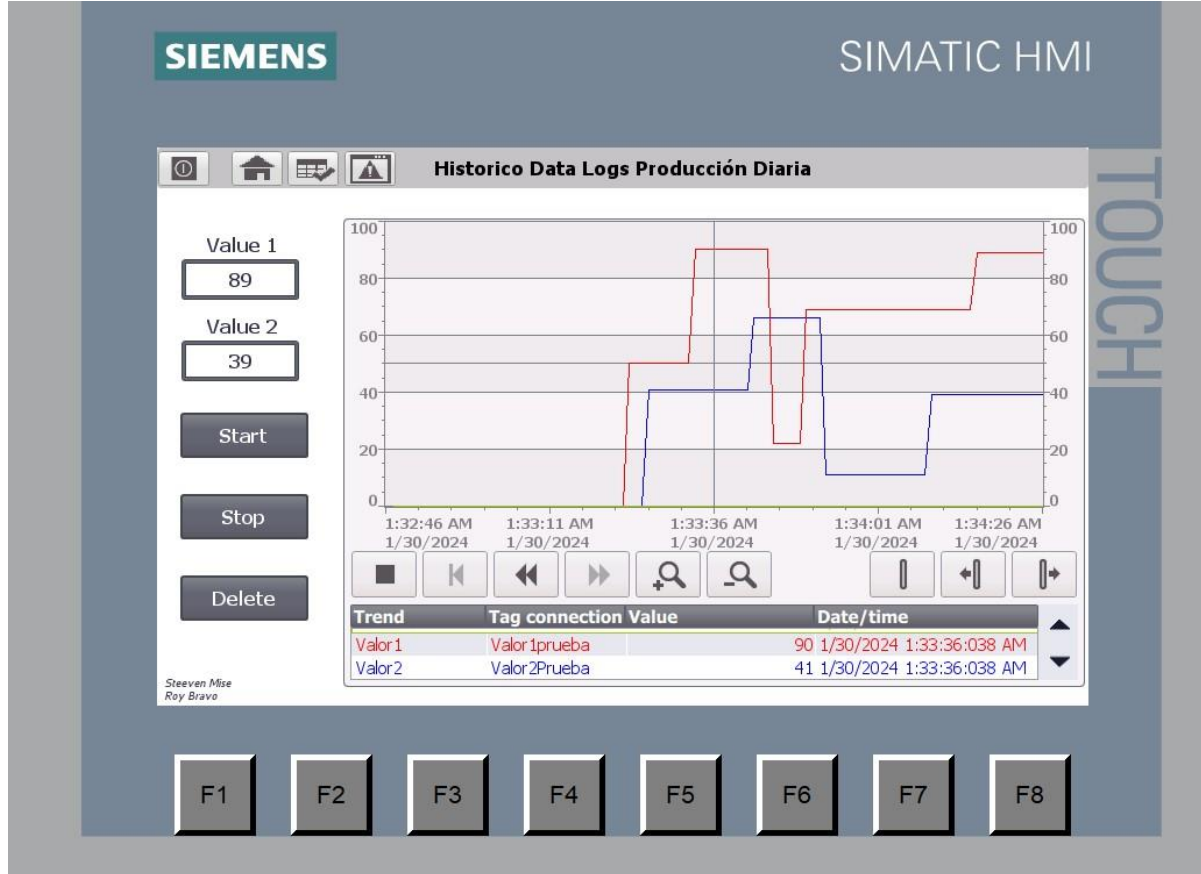

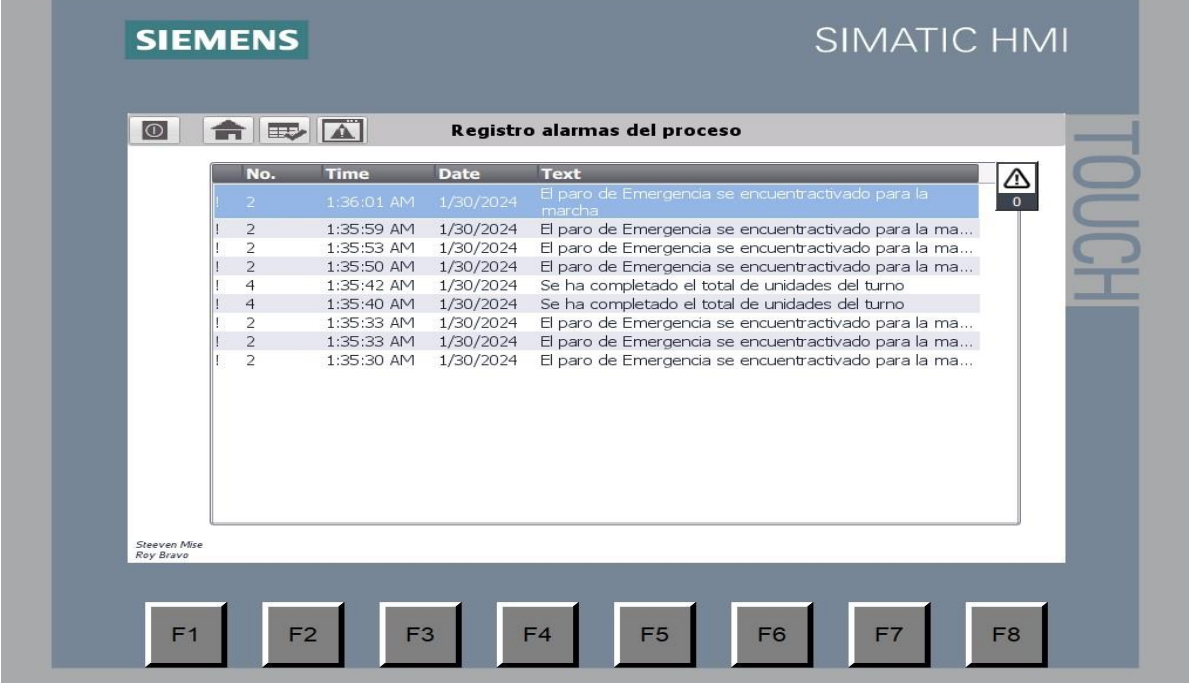

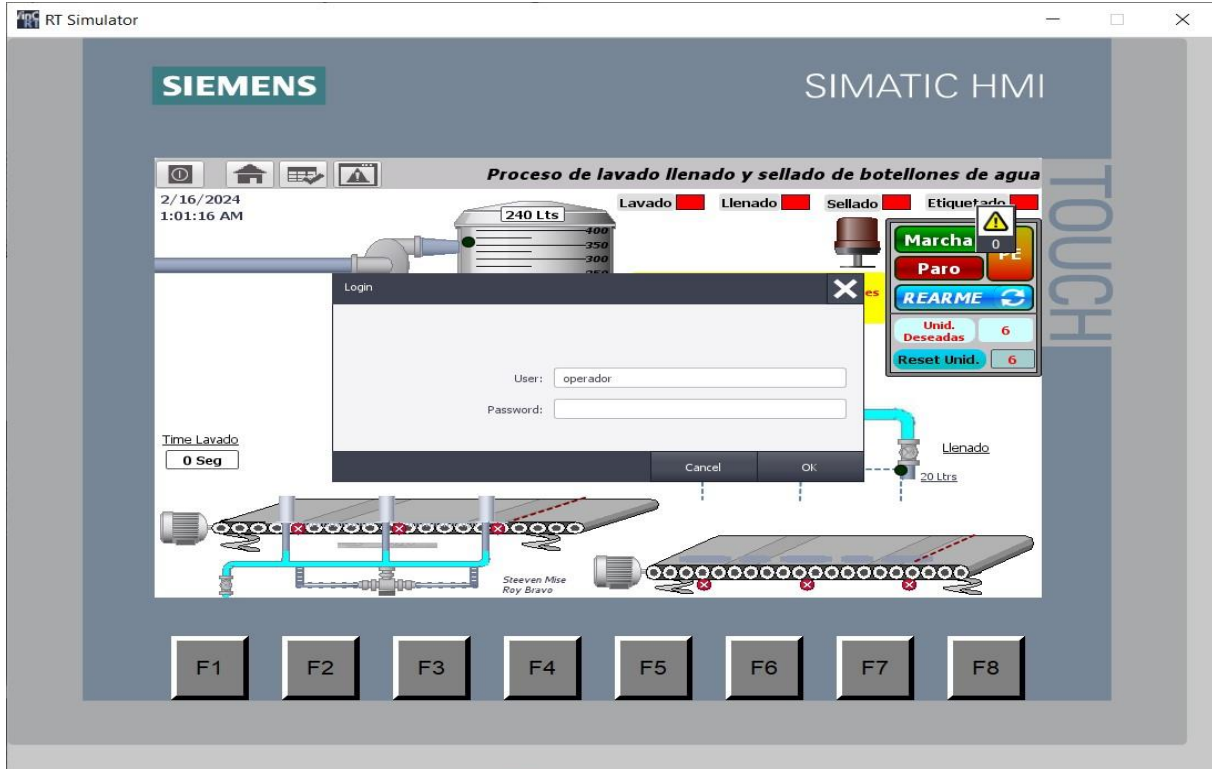

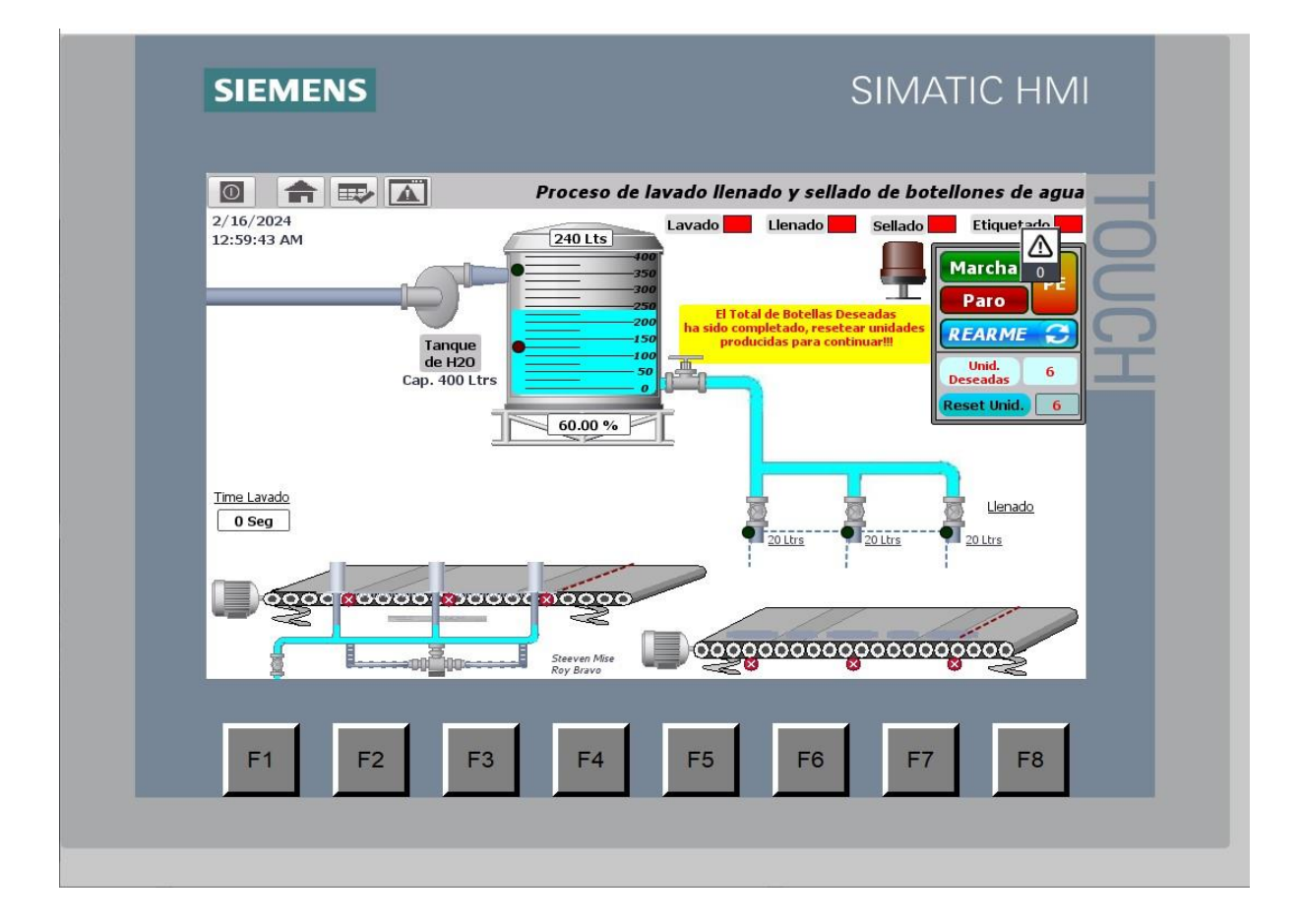

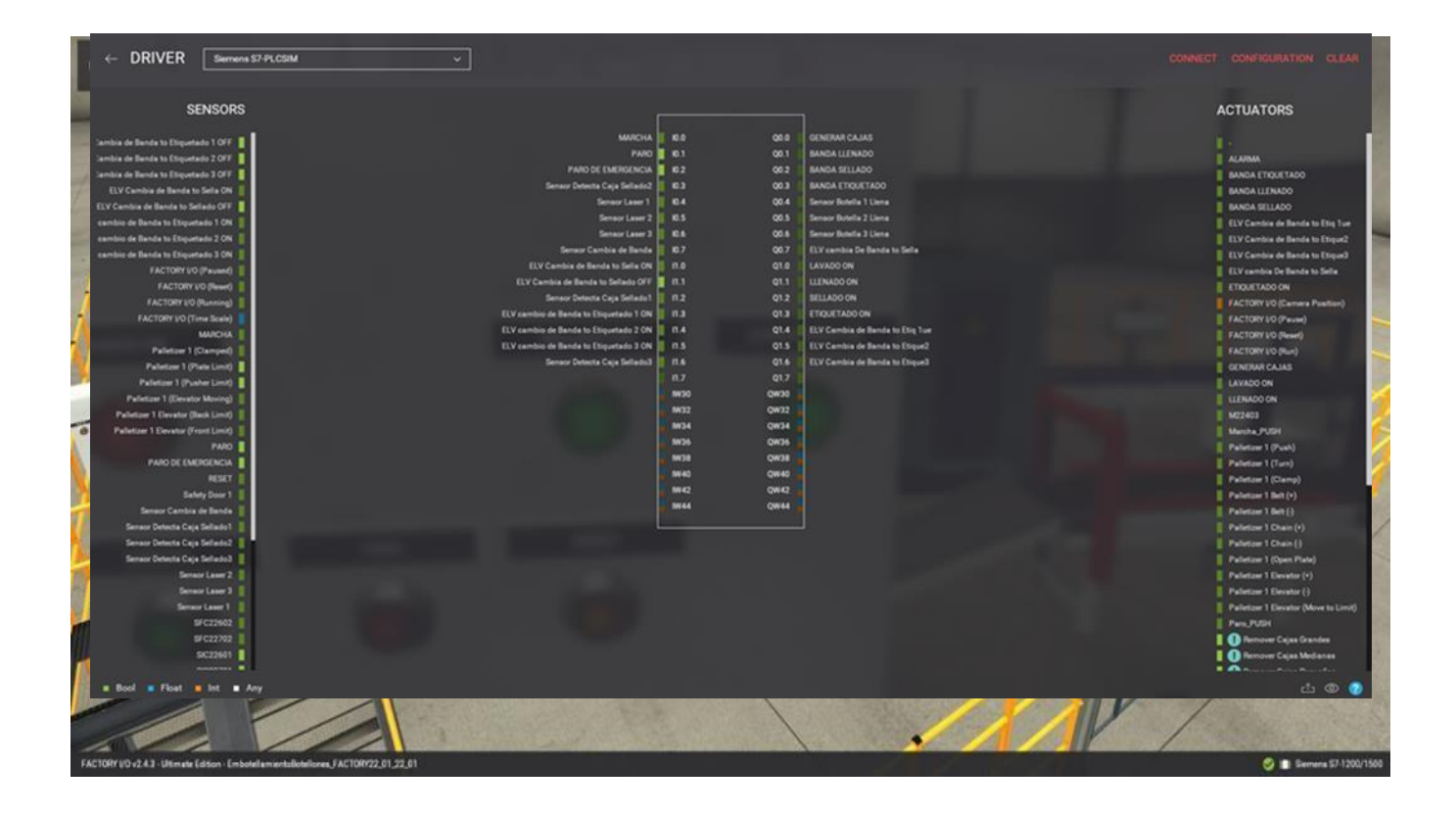

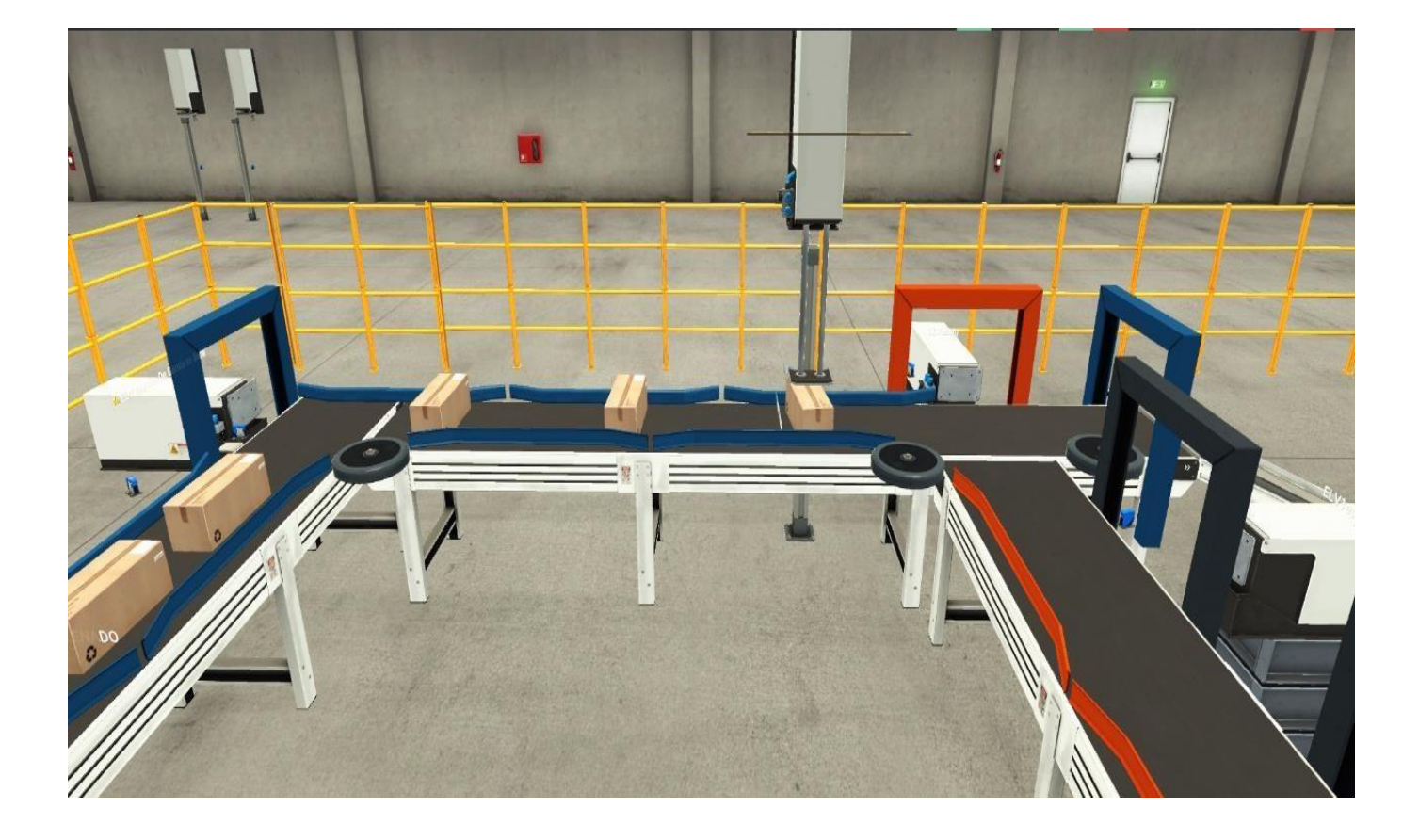

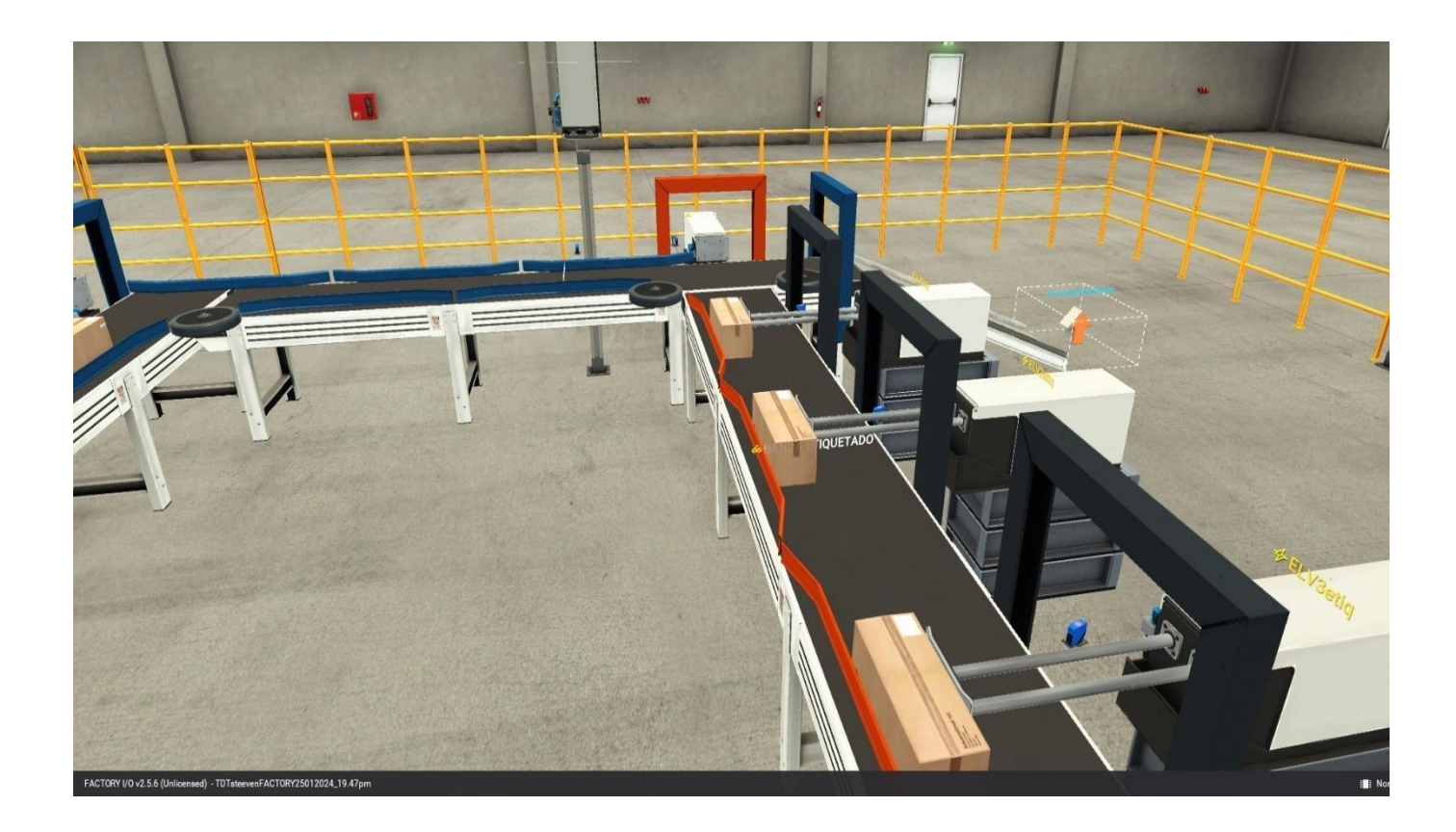

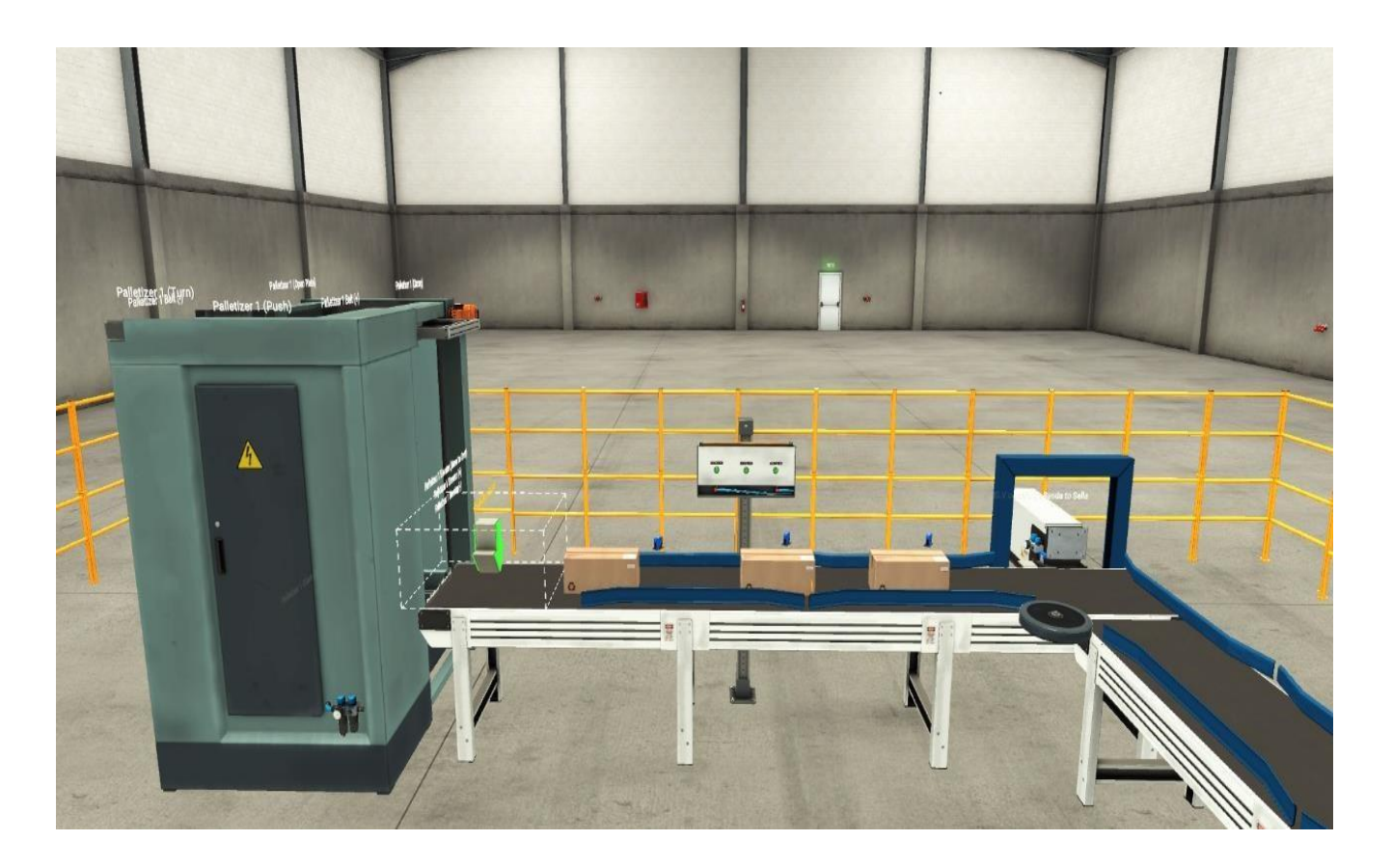